# OPERATING AND SERVICE MANUAL

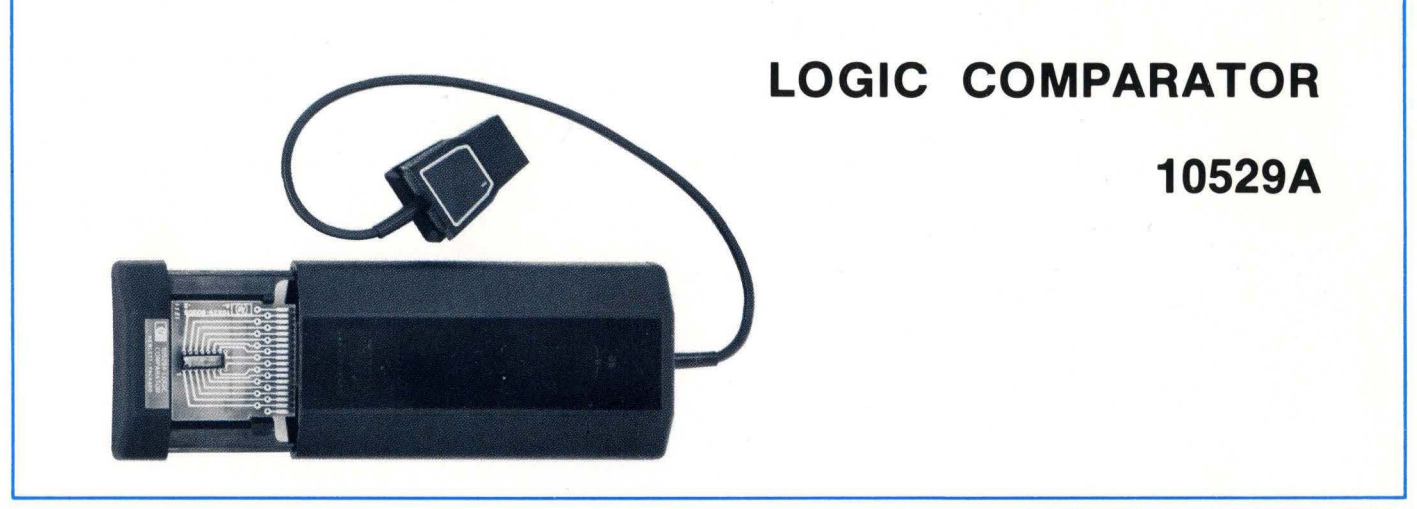

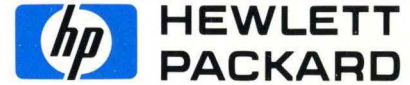

# **CERTIFICATION**

*The Hewlett-Packard Company certifies that this instrument was thoroughly tested and inspected and found to meet its published specifications when it was shipped from the factory. The Hewlett-Packard Company further certifies that its calibration measurements are traceable to the U.S. National Bureau of Standards to the extent allowed by the Bureau's calibration facility.* 

# **WARRANTY AND ASSISTANCE**

This Hewlett-Packard product is warranted against defects in materials and workmanship. This warranty applies for one year from the date of delivery, or, in the case of certain major components listed in the manual, for the specified period. We will repair or replace products which prove to be defective during the warranty period provided they are returned to Hewlett-Packard. No other warranty is expressed or implied. We are not liable for consequential damages.

Service contracts or customer assistance agreements are available for Hewlett-Packard products that require maintenance and repair on-site.

For any assistance, contact your nearest Hewlett-Packard Sales and Service Office.

# **LOGIC COMPARATOR 10529A**

# SERIAL PREFIX: 1240A

This manual applies directly to standard Hewlett-Packard Model 10529A Logic Comparators with serial prefix 1240A.

# SPECIAL INSTRUMENTS AND SERIAL PREFIXES NOT LISTED:

The information required to relate this manual to special modifications, or to newer instruments with serial prefixes not listed, is supplied on special insert sheets. If this information is missing, contact any Hewlett-Packard Sales and Service Office, giving full specification number, instrument name, and serial number.

> Copyright HEWLETT-PACKARD COMPANY 1971 5301 STEVENS CREEK BLVD., SANTA CLARA, CALIF. 95050

> > Printed: AUG 1973 PRINTED IN U.S.A.

Manual Part No. 10529-90005

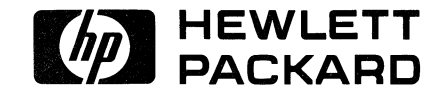

 $\bullet$ 

٠

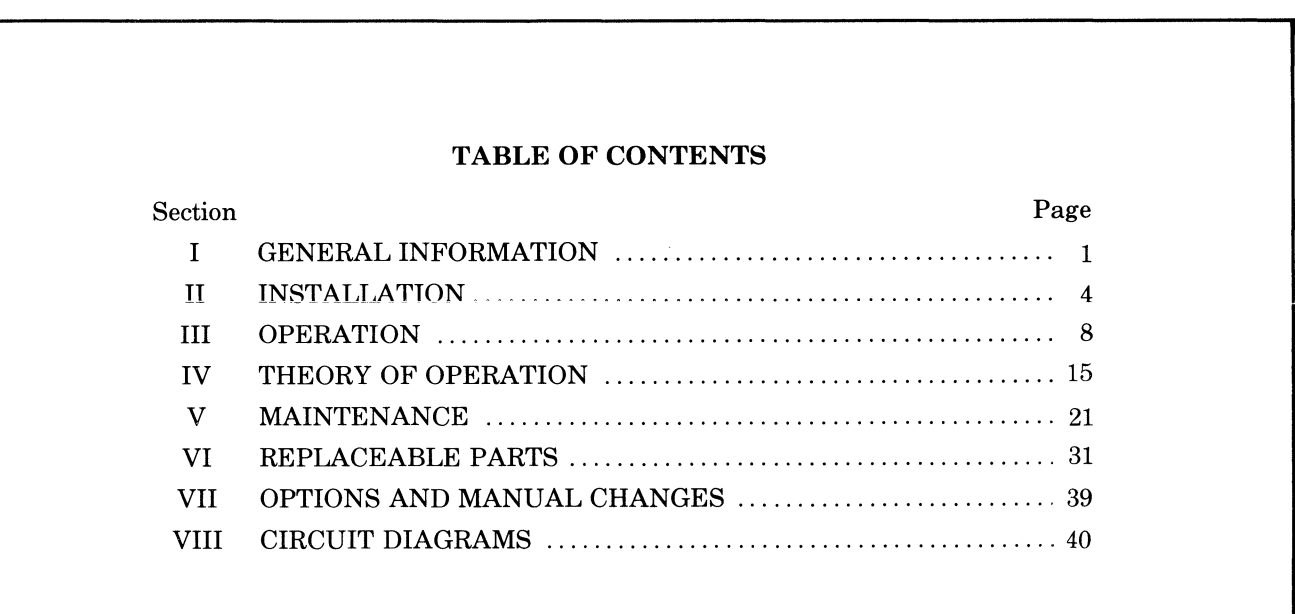

**Reference IC Cards Self-Test Card** 

Page 0 Model 10529A

# **SECTION I GENERAL INFORMATION**

### 1-1. DESCRIPTION

1-2. The 10529A Logic Comparator (Figure 1-1) will test the performance of an operating integrated circuit (IC) by comparing it to a reference (known to be good) IC of the same type.

1-3. Seventeen light-emitting diodes (LED's) are the indicators on the comparator. One LED indicates "power on". The other sixteen LED's, arranged in two rows of eight, indicate the comparison of the logic states between a reference IC and an IC under test. The logic state at each IC connecting pin is shown by an LED that matches the position of the IC pin. A lighted LED indicates opposite logic states for that output pin of the reference IC and the in-circuit IC. Therefore a lighted LED indicates a defect.

# 1-4. INSTRUMENT IDENTIFICATION

1-5. Each Hewlett-Packard instrument has a tencharacter serial number (e.g.,  $1234A56789$ ). The fourdigit serial number prefix identifies a group of identical instruments, and the five-digit suffix is a serial number unique to each instrument. If the serial prefix on your instrument is not on the title page of this manual, your instrument is different from this manual. A supplement included with the manual describes the differences. If the supplement is missing, request one from the nearest Hewlett-Packard Sales and Service Office listed at the back of this manual.

### 1-6. EQUIPMENT SUPPLIED AND AVAILABLE ACCESSORIES

1-7. The logic comparator is supplied With: Self Test Card 10529-60004\* (one) Reference IC Card (empty) 10529-20005\* (ten)

## Page 2

### *Accessories available:*

- $10528A^*$  HP Logic Clip (complementary instrument)
- 10525T\* HP Logic Probe (complementary instrument)
- 10526T\* HP Logic Pulser (complementary instrument)
- 10529A (Option 001): 10541A\* Reference IC Card Kit (includes 20 reference IC cards in storage case)
- 10529A (Option 002): K01-10541A\* (20 preprogrammed reference boards). *: Contact local HP Sales Office for current data on above.*
- 10529A (Option 003): External Reference Kit
- 60063B\* HP Power Supply (must be adjusted to 5 volts de for self-test card).

*\*Hewlett-Packard model or part numbers* 

# 1-8. APPLICATIONS

1-9. The logic comparator is useful for quick troubleshooting in equipment with digital integrated circuits, especially for troubles in a long chain of integrated circuits. The comparator is a useful production, service and design-troubleshooting tool. This unit clips onto powered TTL or DTL IC's and instantly displays any logic state differences between the test IC and a reference IC. Logic differences are identified to the specific pin(s) on 14 or 16 pin dual in-line packages with the comparator's display of 16 light emitting diodes. A lighted diode corresponds to a logic difference. The logic comparator can save time in locating a faulty IC. It requires no knowledge of the circuit operation under test. There are no controls to be set, and it needs no power connections. A suspected IC is located. A reference card loaded with good IC of the same type is then inserted in the comparator. The comparator is clipped onto the suspected IC, and an immediate indication is given as to whether the suspected IC is good or bad.

## 1-10. SPECIFICATIONS

1-11. Specifications for the Hewlett-Packard Model 10529A Logic Comparator are given in Table 1-1.

Input Threshold: 1.4 volts nominal, TTL or DTL compatible.

Input Impedance: "Test IC" inputs loaded by three low-power TTL loads (-360 microamperes typical) plus input of "Reference IC." "Test IC" outputs loaded by two lowpower TTL loads.

Input Protection: Voltages <-lV or >7V must be current limited to 10 milliamperes or damage will result.

### Supply Voltage:  $5 \text{ volts} \pm 10\%$

Supply Protection: Supply voltage must be limited to 7 volts.

Maximum Current Required: 300 milliamperes

Sensitivity:

*Error Sensitivity:* 200 nanoseconds. Errors greater than this are detected and stretched to at least 0.1 second.

*Delay Variation Immunity:* 50 nanoseconds. Errors shorter than this value are considered spurious and ignored.

Temperature: 0° to 55° Centigrade

Dimensions: 1.4 inches deep, 3.375 inches wide, 7.15 inches long  $(3.56 \times 8.55 \times 18.2 \text{ cm})$ .

Weight: Net, 2 lbs. 6 oz. (1.14 kg). Shipping, 2 lbs, 6 oz. (1.62 kg).

# Accessories Included:

1 test board 10 blank reference boards 1 carrying case 1 *W'* twist drill (with knob)

# **SECTION II INSTALLATION**

### **2-1. INTRODUCTION**

2-2. This section explains how to set up the logic comparator. Instructions for unpacking, inspecting, preparing, and testing the comparator are included. Read the entire section before starting to use the comparator.

### 2-3. **ENVIRONMENT**

2-4. Permissible environmental ambient conditions are given in the specifications table of Section I.

### **2-5. UNPACKING AND INSPECTING FOR DAMAGE**

2-6. If the comparator shipping carton is damaged, inspect the comparator for visible damage (scratches, dents, etc.). If the comparator is damaged, notify the

nearest Hewlett-Packard sales and service office immediately. (Offices are listed at the end of this manual.) Keep the shipping carton and packing material for the carrier's inspection. The HP Sales and Service Office will arrange for repair or replacement of your instrument without waiting for the claim against the carrier to be settled.

### **2-7. REPACKING FOR SHIPMENT**

2-8. If it is necessary to reship a comparator, good commercial packing methods and materials should be used.

### *NOTE*

Before returning a comparator to Hewlett-Packard, contact the nearest Hewlett-Packard Sales and Service office for instructions.

### 2-9. **POWER REQUIREMENTS**

2-10. All operating power for the logic comparator is drawn from the circuit being tested through the IC clip. No batteries or line power is used. The reference IC card has solderable connections to provide operating power to the comparator from the circuit being tested. Integrated circuits in the logic comparator are low-power ITL units to keep power consumption low.

### **2-11. REFERENCE IC (INTEGRATED CIRCUIT) MOUNTING**

2-12. Before the comparator is used to test an IC in operating equipment, one reference IC must be installed on a 10529-20005 reference IC card. The reference IC must be the same type as the IC to be tested, and it must be good. (See Figure 2-1.) Ten reference cards are supplied with a new comparator. Extra cards are available from Hewlett-Packard. Contact your nearest Hewlett-Packard Sales and Service Office for price and delivery of blank reference IC cards.

2-13. Check the location of pin 1 on the reference IC and match it to the pin "1" on the reference IC card. Put the reference IC pins into the correct holes of the card. Note the metal pattern on the "BOTTOM" of the reference IC card. The line marked COM (GND) will be connected to the common (ground) pin of the reference IC, and the line marked Vcc will be connected to the Vcc pin of the reference IC.

a. At the bottom of the IC reference card, bend the reference IC common ("ground") pin over on the card COM ("GND") line and solder the pin and line together.

b. Bend the reference IC "Vcc" pin over on the card "Vee" line and solder the pin and line together.

c. Solder the remaining reference IC pins in the respective holes. Do NOT short any pins together, and do NOT short any pins to the COM (GND) or Vcc line except the correct pins.

Figure 2-1. Reference IC Card, Top and Bottom

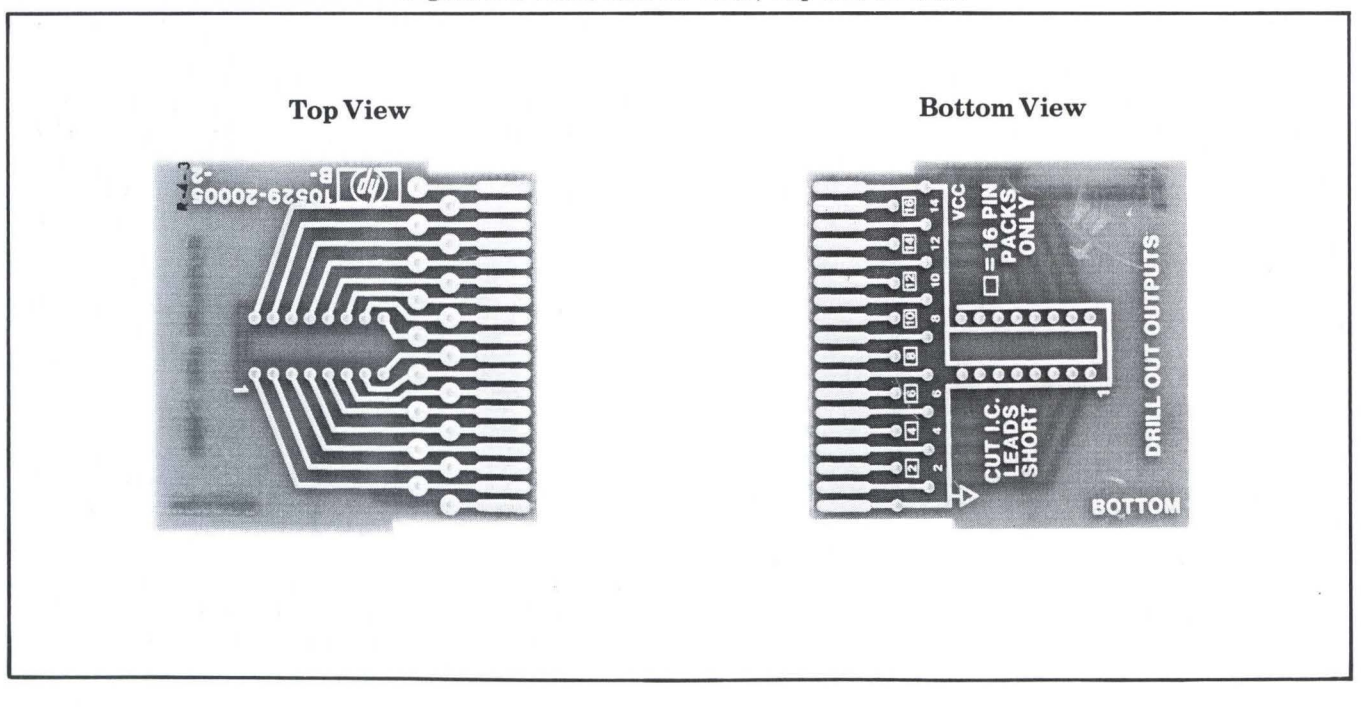

### *NOTE*

 $\sim 100$ 

The holes on the reference IC card next to the card connector (Pl) pins have metal foil connecting through the card to the Pl pins on the other side.

d. Identify the output pins on the reference IC. Disconnect the reference IC outputs between the top and bottom of the reference card Pl pins. Use  $1/8$ " twist-drill (supplied) as a countersink to remove the small pad around the plated-through holes. DO NOT DRILL COMPLETELY THROUGH BOARD. (This procedure breaks the plated through electrical connection and sends the outputs of the reference IC and the IC under test to separate inputs of the same exclusive OR gate.) Use an ohmmeter to be sure the correct pins on the top and bottom have been disconnected.

e. The reference IC card is ready for use in the comparator.

# **SECTION Ill OPERATION**

### **3-1. INTRODUCTION**

3-2. This section tells how to use and operate the 10529A Logic Comparator.

### *NOTE*

Do not exceed 7V maximum.

## **3-3. OPERATING MODES**

3-4. Four modes of operation are possible with the logic comparator:

- a. IC logic comparison test
- b. Electronic self-test
- c. Cable continuity self-test
- d. External reference.

### **3-5. IC Logic Comparison Testing**

3-6. In this mode an operating in-circuit IC is outputcompared to a good reference IC of the same type mounted on a printed circuit card installed in the comparator.

### 3-7. **Electronic Self-Test**

3-8. In this mode the comparator self-test card with +5 V de power connected is installed in the comparator, and the LED display is observed for indications of comparator condition. All of the LED's will blink on and off about once every two seconds if the comparator is working properly. If any or all LED's do not blink, something is wrong. Refer to Paragraph 5-9.

### 3-9. Cable Continuity Self-Test

3-10. In this mode the LED display indicates electrical continuity of the IC test clip and its cable. The comparator self-test card with +5 de power connected is installed in the comparator, and the IC test clip is attached to the dummy IC on the self test card. All LED's should blink on for alternately long and short periods. If one or more LED's blink the same as in test mode one, this indicates an open circuit somewhere from that IC clip pin to the corresponding logic channel on the main board or LED board. Refer to Paragraph 5-9.

## 3-11. OPERATING CONTROLS

3-12. There are no operating controls in the comparator.

## 3-13. OPERATOR CONTROLLED ASSEMBLIES

3-14. The comparator has the following four operator controlled assemblies.

- a. Reference IC card (See Figure 3-1.)
- b. Reference IC drawer (See Figure 3-2.)
- c. IC test clip (See Figure 3-2.)
- d. Comparator self-test card (See Figure 3-1.)

## 3-15. Reference IC Cards

3-16. One of the ten reference IC cards, included with each logic comparator is installed in the reference IC drawer of the comparator (see Figure 3-3), and the drawer is closed. See Section II for reference IC installation.

### 3-17. ReferenceIC Drawer

3-18. The reference IC drawer holds either a reference IC on a card or the comparator test card. When you open the drawer be careful not to drop the reference IC card.

Page 10 Model 10529A

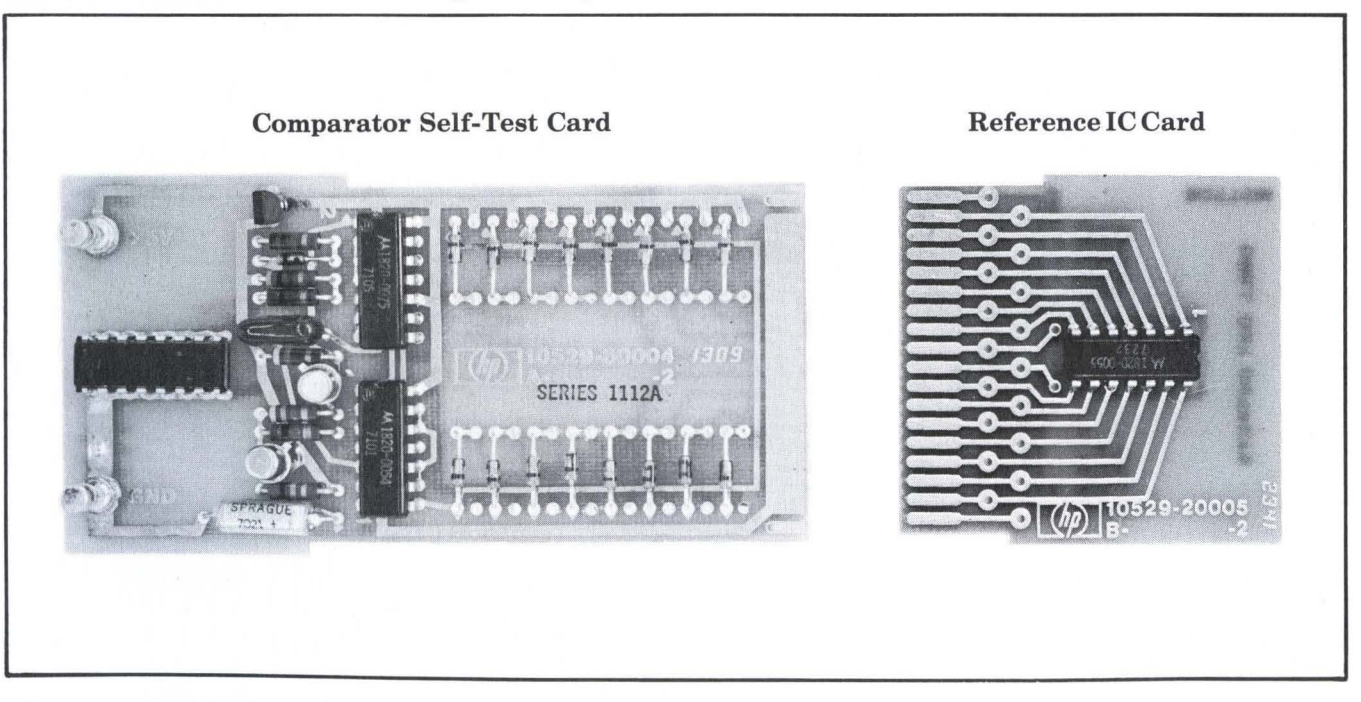

Page 11

Figure 3-2. Reference IC Drawer and IC Test Clip

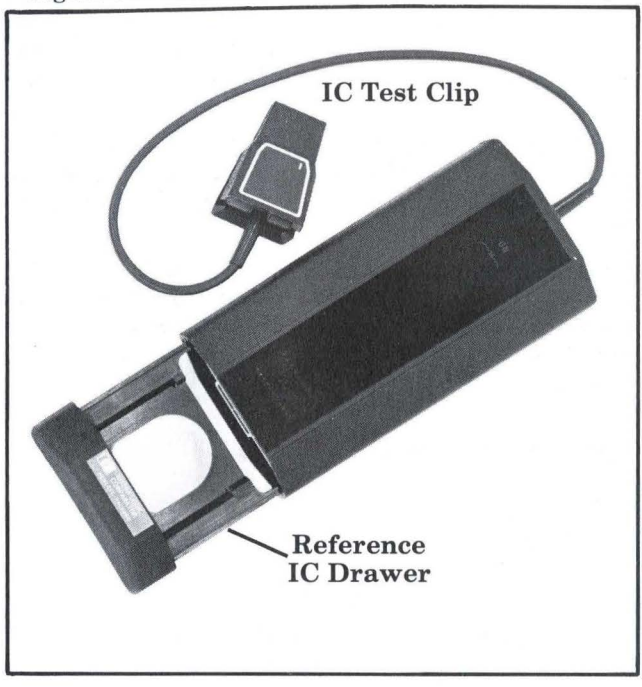

Figure 3-3. Reference IC Card in Comparator Drawer

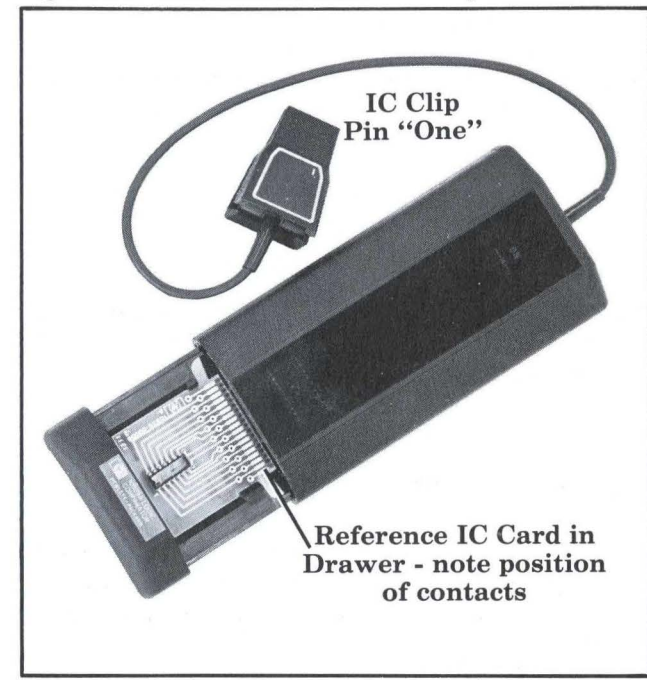

### Page 12

# 3-19. IC Test Clip

3-20. The IC test clip clamps on the in-circuit IC to be tested. Be sure "1" on the clip matches pin one of the IC.

# 3-21. Comparator Self-Test Card

3-22. The comparator self-test card is installed in the reference IC drawer to test the operation of the comparator. See Section V for use of this card.

# 3-23. IC COMPARISON TEST INSTRUCTIONS

3-24. This is how to use the logic comparator:

a. Pull the drawer out of the comparator case, and put the correct reference IC card in the opening (see Figure 3-3 for correct position of IC card). Push the drawer back in the case.

b. Put the IC connector clip on the IC to be tested. Be sure to position the IC connector clip pin  $\mathbb D$  index mark with pin one of the IC to be tested. (See Figure 3-3.)

c. The comparator middle ("ON") LED will light if the Vcc and "ground" connections are correct on reference IC, and the IC clip is clamped correctly on the IC to be tested.

d. If any of the sixteen LED's lights, the logic levels at that pin of the reference IC and the IC being tested are different. If a logic output of a reference and incircuit IC are different it indicates one of the two IC's may be defective.

# 3-25. OPERATING NOTES

3-26. The following paragraphs give important operating notes.

# *NOTE*

The comparator tests only the output nodes see following paragraphs.

### 3-27. Reset Before Testing

3-28. The operation of a flip-flop or other sequential device depends upon the previous input to that device, and since the reference device will not in general have had the same set of inputs as the device being tested, *it is necessary to "reset" the devices* before comparing. This can be done by first clipping the Comparator to the device to be tested and causing a reset signal to be supplied by either the circuit to be tested or the 10526T Logic Pulser. The Pulser can be used to inject a reset pulse into the IC's reset input. This then ensures that both devices start in the same state and will react the same to the sequence of input signals they receive. The Comparator will now flip and not flop when the flip-flop flips. If the test IC is good, the output states of the reference and test IC will always agree and the Comparator will not indicate a fault.

3-29. With memories and shift registers, the problem is quite similar as stated above. But instead of supplying a reset pulse to the circuit to bring them to a

known state, the *Comparator must merely be attached to the test IC long enough for the reference IC to be loaded with the same data as the test IC.*  This should require no longer than 1 complete cycle of the memory or shift register. During the time the reference IC is being loaded with the data, the Comparator will give fault indications. If after a few cycle times the fault is still indicated, a fault has indeed occurred at the node indicated.

### 3-30. Non-TTL Rise Time and Levels

3-31. If the comparator is used to check a circuit that has a pulse waveform with a relatively slow risetime, the two IC's (reference and circuit being tested) may trigger at different times and give a false LED "on" indication. Slight differences in rise time between two IC's of the same type are normal and must be considered when slow waveforms occur in the circuit being tested. Some TTL/DTL circuits are designed to have their inputs and/or outputs operating at other than standard TTL levels. Testing these circuits with the Logic Comparator may result in error indications from a properly operating circuit.

Page 14

### Model 10529A

### 3-32. **Circuit Output Loading**

3-33. Normal operation of the comparator has the inputs of the in-circuit and reference IC's in parallel and their outputs are separated. If the in-circuit IC output is shorted (possibly by the next circuit), the comparator LED would indicate a defect. Such a defect can be in the IC under test or a following circuit.

### 3-34. **Wired "OR" Logic Testing**

3-35. Check the logic diagram of the equipment being tested with the logic comparator. Some IC logic circuits may defeat the logic comparator fault detection because of interconnection of logic elements. For example, a "wired OR" connection if tested by the logic comparator may have its output pulled low by an associated wired gate while the reference IC output in the logic comparator will follow the input logic levels.

# **SECTION IV THEORY OF OPERATION**

# 4-1. INTRODUCTION

4-2. This section describes the theory of operation of the logic comparator. Circuit logic and timing are described.

# 4-3. ELECTRONIC LOGIC

4-4. The logic comparator uses the binary system of electronic logic. In a binary system two states can exist, and any two symbols can represent the states. Commonly used symbols are: 1 and 0, and HIGH and LOW (abbreviated Hand L) for the two states.

# 4-5. LOGIC CIRCUIT ELEMENTS

4-6. Electronic logic circuits use a few basic elements: gates, flip-flops, and inverters. Figure 4-1 shows symbols and condition tables for the gate elements.

Figure 4-1. Gate Symbols and Logic Comparisons

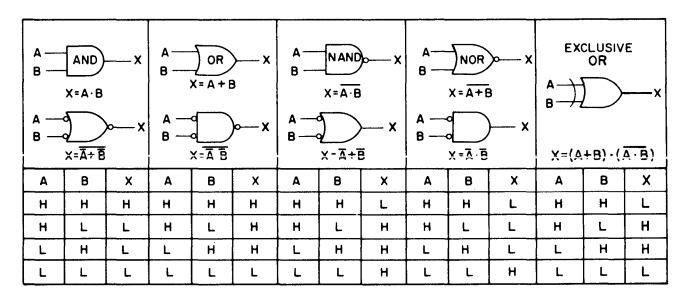

4-7. AND and OR GATES. The AND gate output is high if all inputs are high. AND gates may have two or more input lines.

4-8. The OR gate output is high if one or more inputs are high. An OR gate may also have two or more inputs.

Page 16

4-9. NAND and NOR GATES (INVERSION). A circle at a logic symbol indicates inversion or NOT function. A circle at the output of an AND gate indicates a low output when the gate is activated. (The output is low if all inputs are high.) This is a NOT-AND gate or NAND gate.

4-10. A circle at the output of an OR gate indicates the output is low if the gate is activated. (The output is low if any or all inputs are high. The output is high only if all inputs are low.) This is a NOT-OR gate or NOR gate.

4-11. EXCLUSIVE OR GATE. The two-input EX-CLUSIVE OR gate output will be high (gate activated) if the inputs aredifferent(H-Lor LH).

4-12. The output will be low if the inputs are the  $same(H-Hor L.L).$ 

4-13. GATE EQUALITY. Each gate form has a functional equivalent except the exclusive OR and NOR gates. Figure 4-1 shows each pair of identical function gate symbols together with the condition tables and Boolean formulas. For example: a two-input AND gate is functionally equal to a NOR gate with inverted inputs.

### **4-14. COMPARATOR LOGIC**

4-15. The 16 LED indicators are the output elements in 16 identical logic channels. Each channel is separate from the other 15 unless they are connected externally or at the reference IC card. Following is a description of one logic channel that applies to all.

## **4-16. LOGIC CHANNEL**

4-17. Figure 4-2 is a schematic diagram of one logic channel in the comparator. In operation, the two separate inputs (A and B) of the exclusive OR gate are connected separately to outputs of the circuit under test and the test reference circuit, respectively. Since the circuit under test and the test reference circuit have their inputs in parallel, their outputs should be identical. Sequential logic circuits must be reset to the same state. If at any time the circuit under test and the test reference circuit outputs are different, the

# Model 10529A Page 17

Figure 4-2. One Comparator Logic Channel Schematic

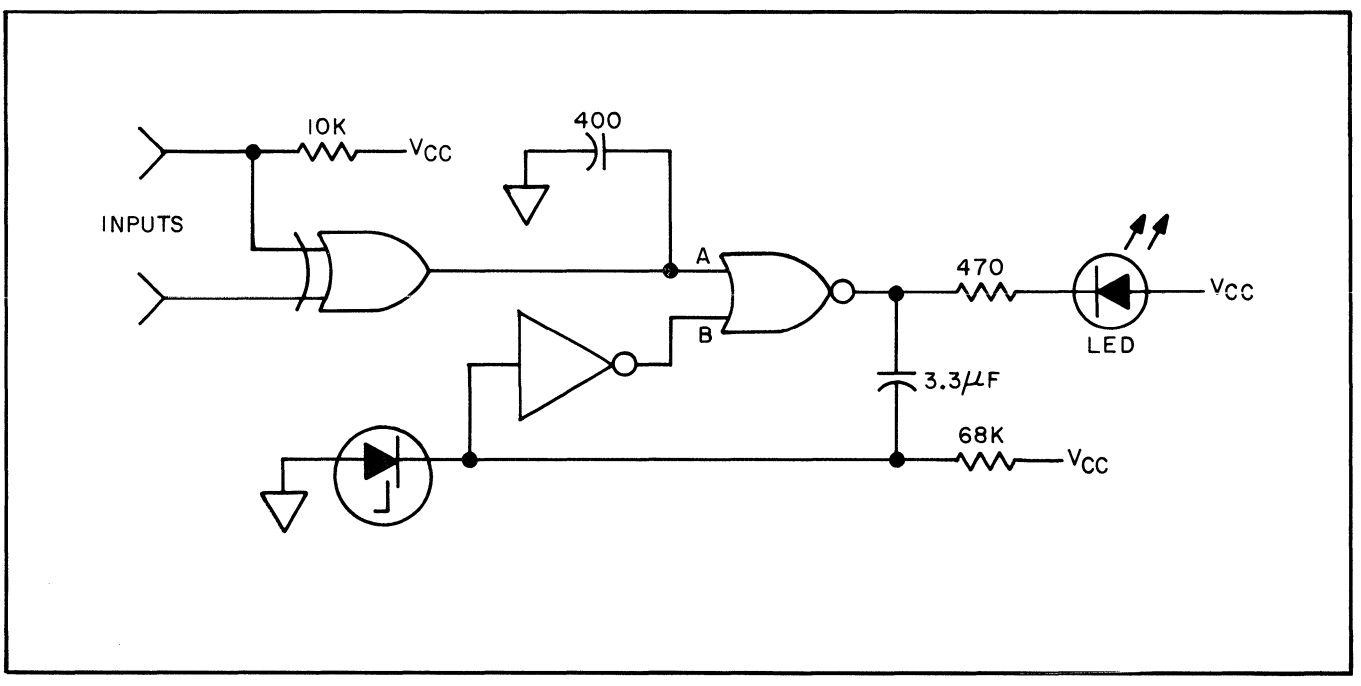

exclusive OR gate output will change to a logic high. This high connects to the A input of the NOR gate and switches the NOR gate output low which activates the LED.

4-18. The capacitor at the NOR gate output and the inverter between the capacitor and the NOR gate B input comprise a pulse stretcher to keep the LED "on" long enough to be visible. The capacitor at the output of the exclusive OR gate slows the action of the comparator so minor differences in the speed of circuit under test and the test reference circuit IC's will not cause a false LED indication.

## **4-19. COMPARATOR SELF TEST CARD**

4-20. Figure 8-7 is a schematic of the logic comparator self test card. With the test card, operation of the comparator LED's can be checked. Timing relationships of the test card signals are shown in Figure 4-2. The test card produces a two Hertz (approximate) positive pulse from a unijunction transistor relaxation oscillator, QL The positive pulse is amplified and inverted

by Q3, and it is used to clock the J-K flip-flop Ul (Cl input). The UlA flip-flop square wave output (pin 12) is the (pin 1) input of NAND gate U2A and the clock (pin 5) input for UlB, the second J-K flip-flop. The UlB (pin 9) output square wave is half the frequency of the UlA signal. The output of NAND gate U2A(3) is low while UlAQ and UlBQ are high. The square wave output of U2A is inverted by U2D and U2C, and the square wave output of U2D and C is applied to the Aline.

4-21. The Q (pin 13) output square wave of flip-flop UlA is differentiated by C2 which makes alternate positive and negative sharp pulses at the U2B pin 5 input. Only the negative pulses cause a short pulse at the output of U2B. The other input of U2B receives the same square wave as U2D and C. The output of U2B (or Bline) is the same as U2D and C with the short pulse added. See Figure 4-3.

4-22. As shown in Figure 4-3, the U2D and C output or A line has a square wave with the positive part about 1/3 the duration of the negative part. (The period of this square wave is approximately two seconds.)

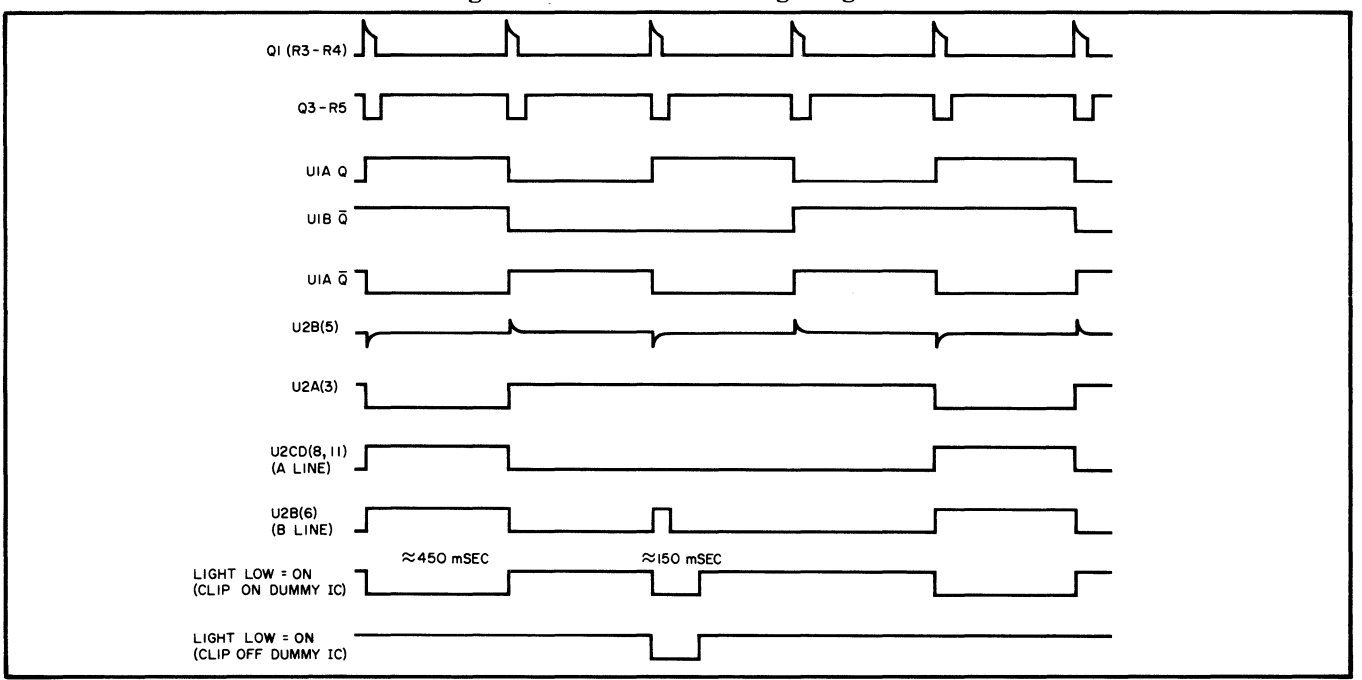

The B line has the same square wave as the A line. with another very short positive pulse. (The short positive pulse on the B line is very difficult to see with an oscilloscope, but the Hewlett-Packard 10525T logic probe, with its stretching circuit, will display the short pulse.)

### **4-23. TEST MODES WITH SELF TEST CARD**

4-24. Two modes of testing are possible with the self test card. The modes are selected by the position of the comparator IC clip. With the IC clip free or

not connected to anything, mode one is selected. Test mode two is selected with the IC clip connected to the self test card dummy IC, see Figure 5-5. In test mode one the self test card A and B line signals are connected to the A and B inputs of each of the 16 logic channels of the comparator. The logic channel output LED's only respond to differences between the two inputs. So in test mode one the LED's blink when the short B line pulse occurs. In test mode two the A line signal is shorted to common and the logic channel LED's blink on alternately long and short when the B line waveform is positive.

# **SECTION V MAINTENANCE**

### 5-1. INTRODUCTION

5-2. This section gives tests and procedures for maintenance of the comparator. The comparator assembly identification system is described, and all assemblies are listed. Procedures are given for disassembly, cleaning, inspection, test, and repair. A recommended test equipment list is given.

## 5-3. ASSEMBLY DESIGNATIONS AND LOCATIONS

5-4. Table 5-1 lists reference designations, name, and Hewlett-Packard part number of assemblies used in the comparator. Locations of the assemblies are shown in photographs of Section VIII.

# 5-5. DISASSEMBLY

5-6. Disassembly instructions for the comparator are given in the following steps:

a. At the cable end of the case, use a hex key to remove the two screws holding the end plate to the case (see Figure 5-1).

b. Pull the end plate and circuit boards about one inch out of the case, and use a Pozidriv screwdriver to remove the two screws that fasten the end plate to the main circuit board. (See Figure 5-2.)

Table 5-1. Assembly Designations

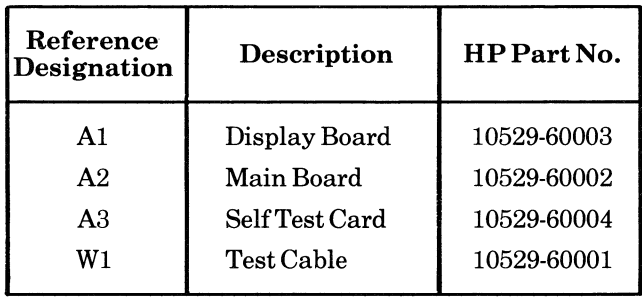

Page 22 Model 10529A

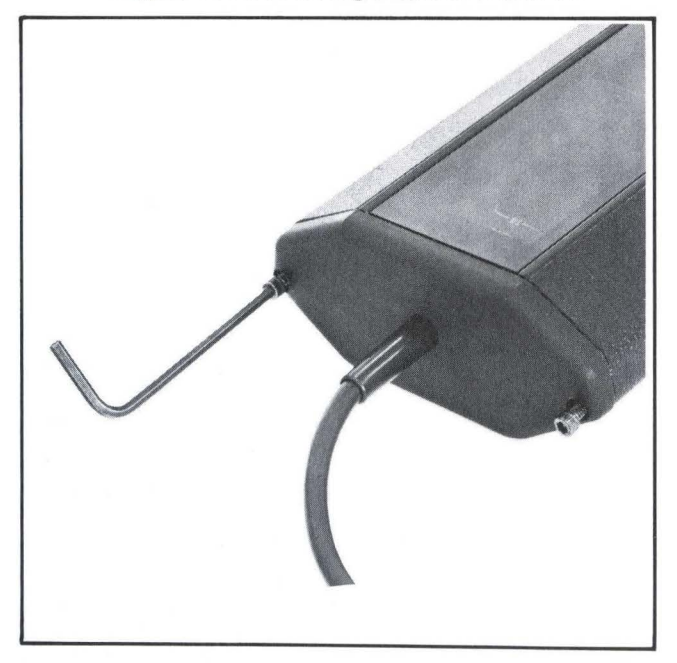

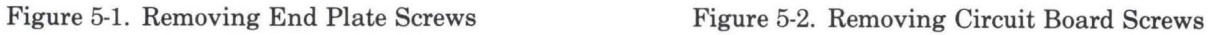

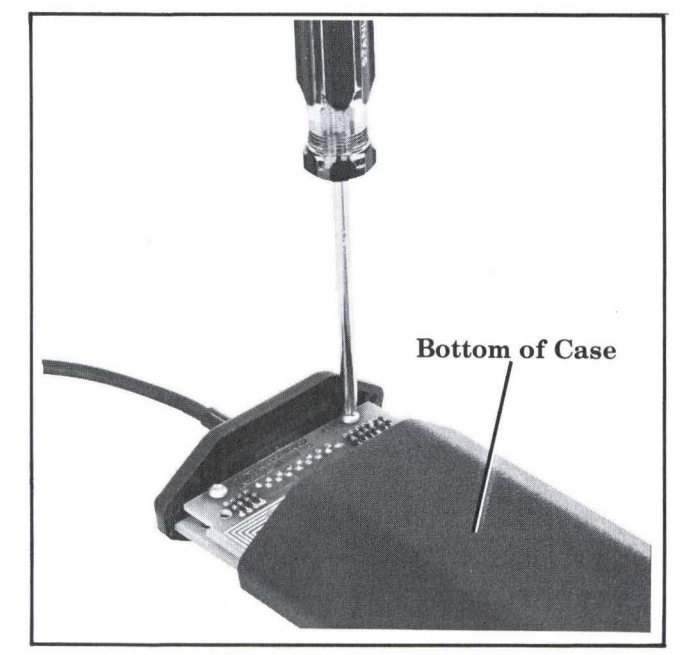

c. Slide the end plate down the cable about six inches, and push the circuit boards out the drawer end of the case far enough to remove the drawer. (See Figure 5-3.) The tabs on drawer arms hold drawer in case.

d. Push the circuit boards back through the case and out.

e. Lift the LED mask off of the display board.

### 5-7. **REASSEMBLY**

5-8. Reassembly instructions for the comparator are given in the following steps:

a. Plug LED display board Al (with LED mask in place) into the connector on the main board.

b. At the end of the case with screw threads in the bottom track slide the main board into bottom track with the display board sliding into the upper track.

c. Push the boards partly through the case so the drawer-arms tabs fit over the wide connector on the main board. (See Figure 5-3.) Put drawer side ridges into case groove.

d. Push the drawer and boards back into case and pull the main board out the end of the case slightly. (See Figure 5-2.)

e. Slide the case end plate up the clip cable and fasten the end plate to the board with two screws and nuts.

### *NOTE*

Be sure end plate is right side up. Holes in plate must match threaded holes in case.

f. Push the end plate flush with the case and fasten the plate to the case with two screws.

Page 24

Figure 5-3. Removing Drawer **Tabs** 

## 5-9. **IN-CABINET PERFORMANCE CHECK WITH SELF TEST CARD**

Fi-10. With the logic comparator self test card all rircuits in the comparator can be tested for proper operation. Open the drawer in the comparator and insert the self test card as shown in Figure 5-4. Gently close the drawer while guiding plug end of s self test card into connector of main board. Connect a 5-volt DC power source to the terminals marked +5V and GND on the test card. (See Figure 5-5.) This is test mode 1. All of the LED's will blink on and off about once every two seconds if the comparator is working properly. If any or all LED's do not blink, something is wrong. To check the IC clip and cable, connect the IC clip on the dummy IC between the "+5" and "GND" terminals of the test card. All LED's should blink on for alternately long and short periods. This is test mode two. If one or more LED's blink the same as in test mode one, this indicates an open circuit womewhere from that IC clip pin to the corresponding logic channel on the main board or LED board.

# **5-11. TROUBLESHOOTING**

5-12. Use the self test card to find the cause of a malfunctioning logic comparator.

### **5-13. COMPARATOR TROUBLESHOOTING**

5-14. Use the following procedure to diagnose component failure in the logic comparator.

a. Install test card and apply power.

b. The "ON" LED should remain lit and the other 16 LED's should flash about once every two seconds.

c. If all 16 remain lit or unlit, refer to test card troubleshooting. If one (or more) do not light or are lit constantly, check that particular channel's signal flow with a 10525A Logic Probe. Compare the defective channel with a channel working properly.

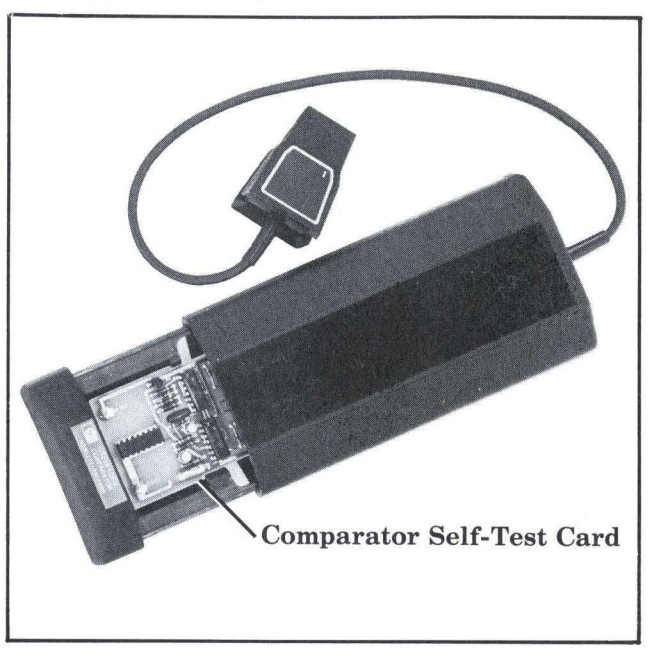

Figure 5-5. Comparator, Self-Test Card, and IC Test Clip (Test Mode Two)

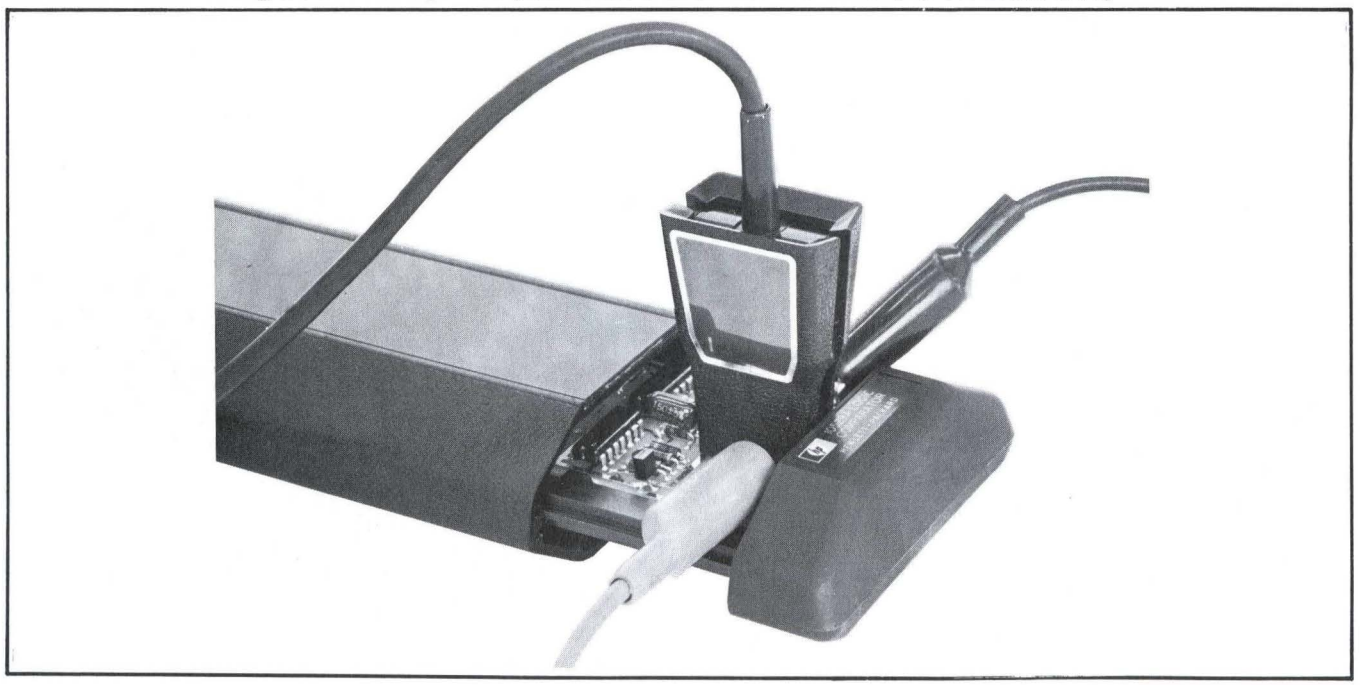

### **5-15. SELF TEST CARD TROUBLESHOOTING 5-17. REPAIR**

5-16. Use the following procedure to troubleshoot the self test card.

a. Apply 5V power and check test point C with oscilloscope or logic probe.

b. If not okay, check test points B and A. Refer to Figure 8-2 for proper waveform. Replace defective component in chain.

c. If test point C is okay, check D and E, F and G. Replace the defective component.

### *NOTE*

Test Point E is the differentiated Q output of UlA. Because of the very fast rise times and the slow repetition rate, use of the Logic Probe is necessary to view this signal.

## **5-18. Printed Circuit Soldering and Component Replacement**

### *NOTE*

The comparator's main printed circuit board has three layers of printed wiring in a sandwich form. The middle layer is not easily seen.

5-19. Component-lead holes in the circuit boards have conductors on opposite sides of the board. To prevent damage to this plating and the replacement component, apply heat sparingly, and work carefully. The following replacement procedure is recommended.

a. Cut wires if necessary to remove defective component.

b. Melt solder in component-lead holes. Use clean dry soldering iron and a vacuum-type solder remover to remove excess solder. Clean holes with a wooden

toothpick or splinter. Do not use metal tool for cleaning as this may damage through-hole plating.

c. Bend leads of replacement component to the correct shape and insert into component-lead holes. Using heat and solder sparingly, solder leads in place. Heat may be applied to either side of the board, but do not press soldering iron hard against the board.

d. Breaks in the through-hole plating are indicated by separation of the round conductor pad from either side of the board. To repair breaks, press conductor pad against board and solder replacement component lead to conductor pad on both sides of board.

### 5-20. Replacing Integrated Circuits

5-21. Following are two recommended methods of replacing integrated circuits:

a. *Solder Gobbler.* This is the best method. Solder is removed from the board by a hollow tip soldering iron connected to a vacuum source. The IC is removed intact, so it may be re-installed if found to be operative.

b. *Clip Out.* This method should be used as a last resort only. Clip the leads as close to the case as possible. With a soldering iron and long-nose pliers, carefully remove the wires from each hole. Clean holes with around wooden toothpick.

5-22. Replacing Clip Cover

5-23. The clip cover for the logic comparator is subject to permanent damage when exposed to excessive heat. When replacing any item, extreme care must be exercised to prevent damage to the internal parts. The following steps tell how to replace the covers.

### 5-24. DISASSEMBLY

- a. Place the clip covers across a support so the cable is not restricted.
- b. Insert a flat blade screwdriver or tool as shown in Figure 5-6 between the cover halves.

- c. Hold the clip small end firmly closed.
- d. Press down firmly on the point of the screwdriver forcing the body out of the cover.

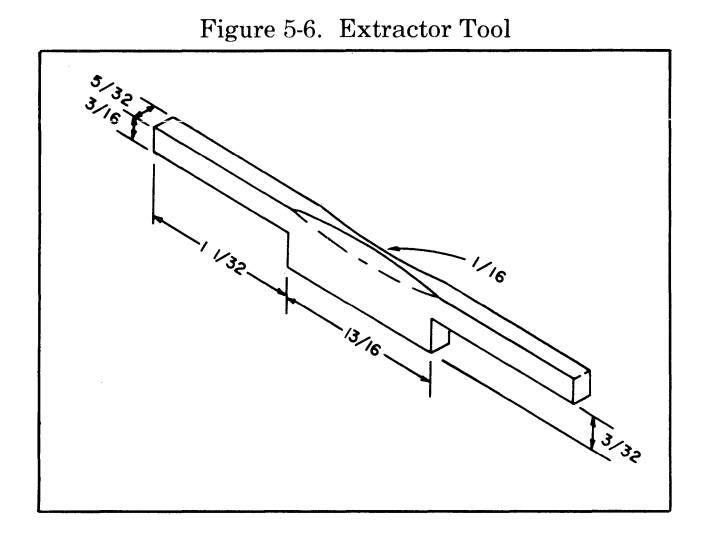

- 5-25. ASSEMBLY
	- a. Place the inside of the cover halves facing each other with the pin on one side opposite the hole on the other.
	- b. Place the cover teeth end down on a table.
	- c. Push gently as if to slide one half past the other until the sides snap together.
	- d. Squeeze the spring tips and insert into cover. Install 2 springs each side.
	- e. Rotate the coil part of the spring down into the cover assembly.
	- f. Position the spring coil part against the flat side of the cover with the ends in the grooves.
	- g. Remove the protective paper from the foil labels and place the adhesive side on the cover face.

# *NOTE*

A pad of rubber  $3/16''$  x  $3/4''$  x  $1/2''$  will be required. This can be cut from a regular pencil eraser or plastic eraser.

- h. Insert the rubber pad between the covers just behind the pin guides.
- i. Lift the edge of the printed circuit card causing the tips of the pins to separate.
- j. Locate the pin with a gray wire. This is pin number one and must be at position "1" identified on the cover.
- k. Insert the pins into the covers guiding them into their respective grooves.
- I. Squeeze the teeth end of the cover.
- m. Push the body (rock gently from side to side) until the pins are seated in the cover guides.
- n. Place the cover teeth end down.
- o. Remove the rubber pad.
- p. Push down with your thumbs until the body snaps into the cover.
- q. Test the comparator for proper operation.

# **SECTION VI REPLACEABLE PARTS**

# **6-1. INTRODUCTION**

6-2. This section contains information for ordering replacement parts. Table 6-1 lists parts in alphanumerical order of their reference designators and provides the following information on each part.

a. HP part number and description

b. Typical manufacturer of the part in a five-digit code; see list of manufacturers in Table 6-2.

c. Manufacturer'spartnumber

d. Total quantity used in instrument is given at first listing of each part under Qty heading.

## 6-3. **ORDERING INFORMATION**

6-4. To obtain replacement parts, address order or inquiry to your local Hewlett-Packard Sales and Service Office (see lists at rear of this manual for addresses). Identify parts by their Hewlett-Packard part numbers.

- 6-5. To obtain a part that is not listed, include:
	- a. Instrument model number
	- b. Instrument serial number
	- c. Description of the part
	- d. Function and location of the part.

Table 6-1. Replaceable Parts

| Reference<br><b>Designation</b> | <b>HP Part Number</b> | Otv | <b>Description</b>            | Mfr<br>Code | Mfr Part Number    |
|---------------------------------|-----------------------|-----|-------------------------------|-------------|--------------------|
| A1                              | 10529-60003           |     | BOARD ASSY: DISPLAY           | 28480       | 10529-60003        |
| A1 C1                           | 0180-0291             |     | C:FXD ELECT 1.0 UF 10% 35VDCW | 56289       | 1500105X9035A2-DYS |

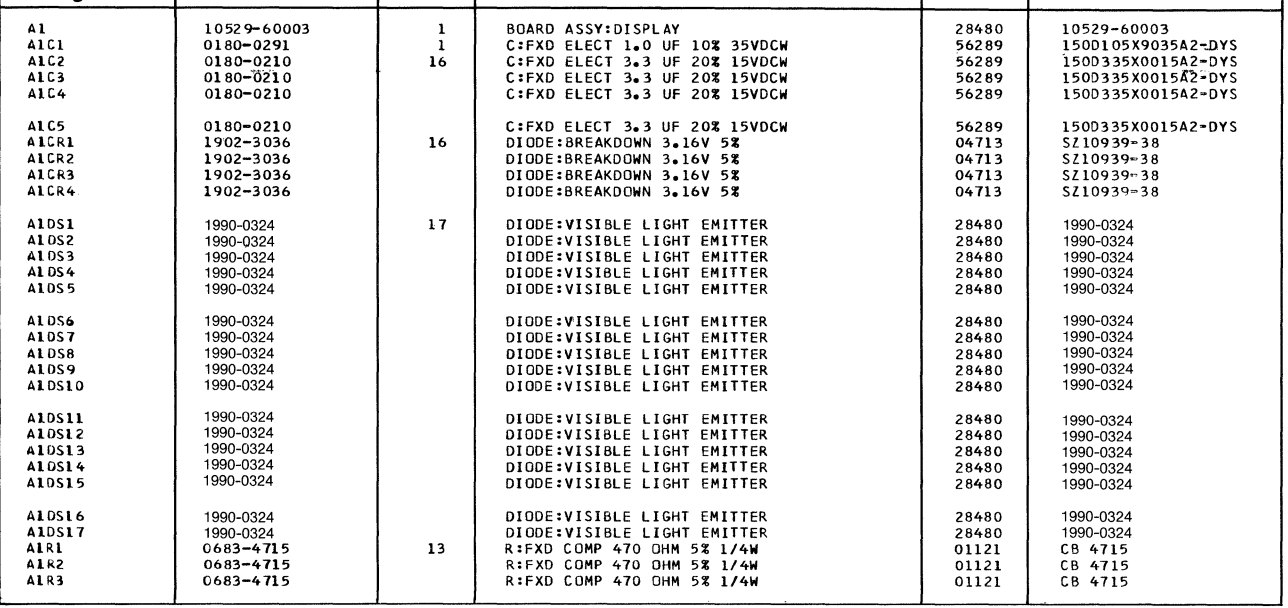

# Model 10529A Page 33

**Table6-1. Replaceable Parts (Cont'd)** 

| Reference<br>Designation                                                                                                    | <b>IHP Part Numberl</b>                                                                                                    | Qty     | <b>Description</b>                                                                                                    | Mfr<br>Code                                                                                                    | Mfr Part Number                                                                                                    |
|----------------------------------------------------------------------------------------------------|----------------------------------------------------------------------------------------------------|---------|----------------------------------------------------------------------------------------------------|----------------------------------------------------------------------------------------------------|----------------------------------------------------------------------------------------------------|
| A1R4<br>A1R5<br>A1R6<br><b>A1R7</b><br><b>A1R8</b><br><b>A1R9</b><br><b>A1R10</b><br>AIRIL<br>A1R12<br>A1313<br>A1814<br><b>A1R15</b><br>A1R16<br><b>A1R17</b><br>A1R18 | 0683-4715<br>0683-4715<br>0683-4715<br>0683-4715<br>0683-4715<br>0683-4715<br>0698-6984<br>0698-7935<br>0698-6984<br>0698-7935<br>0698-6984<br>0698-7935<br>0698-6984<br>0698-7935<br>0683-4715 | 4<br>4  | R:FXD COMP 470 OHM 5% 1/4W<br>R:FXD COMP 470 OHM 5% 1/4W<br>R:FXD COMP 470 OHM 5% 1/4W<br>R:FXD COMP 470 OHM 5% 1/4W<br>R:FXD COMP 470 OHM 5% 1/4W<br>R:FXD COMP 470 OHM 5% 1/4W<br>R:FXD COMP 470 OHM 5% 1/8W<br>R:FXD COMP 68K OHM 5% 1/8W<br>R:FXD COMP 470 OHM 5% 1/8W<br>R:FXD COMP 68K OHM 5% 1/8W<br>R:FXD COMP 470 OHM 5% 1/8W<br>R:FXD COMP 68K OHM 5% 1/8W<br>R:FXD COMP 470 OHM 5% 1/8W<br>R:FXD COMP 68K OHM 5% 1/8W<br>R:FXD COMP 470 OHM 5% 1/4W | 01121<br>01121<br>01121<br>01121<br>01121<br>01121<br>28480<br>01121<br>28480<br>01121<br>28480<br>01121<br>28480<br>01121<br>01121 | CB 4715<br>C8 4715<br>CB 4715<br>CB 4715<br>CB 4715<br>CB 4715<br>0698-6984<br>BB 6835<br>0698-6984<br>BB 6835<br>0698-6984<br>BB 6835<br>0698-6984<br>BB 6835<br>CB 4715                                                   |
| <b>ALRI9</b><br>A1R20<br>ALR?1<br>AlUI<br>A1U2                                                                                                    | $0683 - 4715$<br>0683-4715<br>0683-4715<br>1820-0328<br>1820-0586                                                                                                    | 4<br>3  | R:FXD COMP 470 OHM 5% 1/4W<br>R:FXD COMP 470 OHM 5% 1/4W<br>R:FXD COMP 470 OHM 5% 1/4W<br>IC:TTL QUAD 2-INPT NOR GATE<br>IC:DIGITAL TTL HEX CONVERTER                                                                                                    | 01121<br>01121<br>01121<br>01295<br>28480                                                                                           | CB 4715<br>CB 4715<br>CB 4715<br>SN4467<br>1820-0586                                                                                                    |
| A2<br>A2CL<br>A2C2<br>A2C3<br>A2C4<br>A2C5<br>A2C6<br>A2C7<br>A2C8<br>A2C9                                                                                              | 10529-60002<br>0150-0071<br>0180-0210<br>0150-0071<br>0180-0210<br>$0150 - 0071$<br>0180-0210<br>0150-0071<br>0180-0210<br>0150-0071                                                            | 1<br>16 | BOARD ASSY: MAIN SERIES 1240<br>C:FXD CER 400 PF 5% 1000VDCW<br>C:FXD ELECT 3.3 UF 20% 15VDCW<br>C:FXD CER 400 PF 5% 1000VDCW<br>C:FXD ELECT 3.3 UF 20% 15VDCW<br>C:FXD CFR 400 PF 5% 1000VDCW<br>C:FXD ELECT 3.3 UF 20% 15VDCW<br>C:FXD CER 400 PF 5% 1000VDCW<br>C:FXD ELECT 3.3 UF 20% 15VDCW<br>C:FXD CER 400 PF 5% 1000VDCW                                                                                                    | 28480<br>56289<br>56289<br>56289<br>56289<br>56289<br>56289<br>56289<br>56289<br>56289                                              | 10529 60002<br>C016B102E401JS27 CDH<br>1500335X001542 DYS<br>C0168102E401JS27-CDH<br>1500335X001542-DYS<br>C0168102E401JS27-CDH<br>1500335X001542 DYS<br>C016B102E401JS27-C0H<br>1500335X001542-DYS<br>C015B102E401JS27-C0H |

**Table 6-1. Replaceable Parts (Cont'd)** 

| Reference<br>Designation | <b>HP Part Number</b> l | <b>Oty</b> | <b>Description</b>                                            | Mfr<br>Code    | <b>Mfr Part Number</b>                     |
|--------------------------|-------------------------|------------|---------------------------------------------------------------|----------------|--------------------------------------------|
| A2C10<br><b>A2CL1</b>    | 0180-0210<br>0150-0071  |            | C:FXD ELECT 3.3 UF 20% 15VDCW<br>C:FXD CER 400 PF 5% 1000VDCW | 56289<br>56289 | 1500335X0015A2-DYS<br>C016B102E401JS27-CDH |
| A2CL2                    | 0180-0210               |            | C:FXD ELECT 3.3 UF 20% 15VDCW                                 | 56289          | 1500335X001542-DYS                         |
| A2C13                    | 0150-0071               |            | C:FXD CER 400 PF 5% 1000VDCW                                  | 56289          | C016B102E401JS27-CDH                       |
| A2C14                    | 0180-0210               |            | C:FXD ELECT 3.3 UF 20% 15VDCW                                 | 56289          | 1509335X001542-DYS                         |
| A2C15                    | 0150-0071               |            | C:FXD CER 400 PF 5% 1000VDCW                                  | 56289          | C016B102F401JS27-CDH                       |
| A2C16                    | 0180-0210               |            | C:FXD ELECT 3.3 UF 20% 15VDCW                                 | 56289          | 1500335X001542-DYS                         |
| A2C17                    |                         |            | NOT ASSIGNED                                                  |                |                                            |
| A2C18                    | 0150-0071               |            | C:FXD CER 400 PF 5% 1000VDCW                                  | 56289          | C016B102F401JS27-CDH                       |
| A2C19                    | 0150-0071               |            | C:FXD CER 400 PF 5% 1000VDCW                                  | 56289          | C0168102E401JS27-CDH                       |
| A2C20                    | 0150-0071               |            | C:FXD CER 400 PF 5% 1000VDCW                                  | 56289          | C016B102E401JS27-CDH                       |
| A2021                    | 0150-0071               |            | C:FXD CER 400 PF 5% 1000VDCW                                  | 56289          | C0169102E401JS27-CDH                       |
| A2C22                    | 0150-0071               |            | C:FXD CER 400 PF 5% 1000VDCW                                  | 56289          | C016B102E401JS27-CDH                       |
| A2C23                    | 0180-0210               |            | C:FXD ELECT 3.3 UF 20% 15VDCW                                 | 56289          | 1500335X001542-0YS                         |
| A2C24                    | 0150-0071               |            | C:FXD CER 400 PF 5% 1000VDCW                                  | 56289          | C016B102E401JS27-CDH                       |
| A2C25                    | 0180-0210               |            | C:FXD ELECT 3.3 UF 20% 15VDCW                                 | 56289          | 1500335X0015A2=DYS                         |
| A2C26                    | 0150-0071               |            | C:FXD CER 400 PF 5% 1000VDCW                                  | 56289          | C016B102E401JS27-CDH                       |
| A2C27                    | 0180-0210               |            | C:FXD ELECT 3.3 UF 20% 15VDCW                                 | 56289          | 1500335X0015A2=DYS                         |
| A2C23                    | 0150-0071               |            | C:FXD CER 400 PF 5% 1000VDCW                                  | 56289          | C016B102E401JS27-COH                       |
| A2C29                    | 0180-0210               |            | C:FXD ELECT 3.3 UF 20% 15VDCW                                 | 56289          | 1500335X001542-DYS                         |
| A2CR1                    | $1902 - 3036$           |            | DIODE:BREAKDOWN 3.16V 5%                                      | 04713          | SZ10939-38                                 |
| A2CR2                    | 1902-3036               |            | DIODE:BREAKDOWN 3.16V 5%                                      | 04713          | SZ10939-38                                 |
| A2CR3                    | 1902-3036               |            | DIODE:BREAKDOWN 3.16V 5%                                      | 04713          | SZ10939-38                                 |
| A2CR4                    | 1902-3036               |            | DIODE:BREAKDOWN 3.16V 5%                                      | 04713          | S210939.38                                 |
| A2CR5                    | 1902-3036               |            | DIODE:BREAKDOWN 3.16V 5%                                      | 04713          | SZ10939-38                                 |
| A2CR6                    | 1902-3036               |            | DIODE:BREAKDOWN 3.16V 5%                                      | 04713          | SZ10939-38                                 |
| A2CR7                    | 1902-3036               |            | DIODE:BREAKDOWN 3.16V 5%                                      | 04713          | SZ10939 38                                 |
| <b>A2CR8</b>             | 1902-3036               |            | DIODE:BREAKDOWN 3.16V 5%                                      | 04713          | SZ10939-38                                 |
| <b>A2CR9</b>             | 1901-0040               | 18         | DIODE:SILICON 30MA 30WV                                       | 07263          | FDG1088                                    |
| <b>A2CR10</b>            | 1902-3036               |            | DIODE: BREAKDOWN 3.16V 5%                                     | 04713          | \$710939 38                                |

Table 6-1. Replaceable Parts (Cont'd)

| Reference<br><b>Designation</b> | <b>IHP Part Numberl</b> | <b>Oty</b>              | <b>Description</b>               | Mfr<br>Code | Mfr Part Number     |
|---------------------------------|-------------------------|-------------------------|----------------------------------|-------------|---------------------|
| A2CR11                          | 1902-3036               |                         | DIODE:BREAKDOWN 3.16V 5%         | 04713       | SZ10939 38          |
| <b>A2CR12</b>                   | 1902-3036               |                         | DIODE:BREAKDOWN 3.16V 5%         | 04713       | SZ 10939=38         |
| A2CRL3                          | 1902-3036               |                         | DIODE:BREAKDOWN 3.16V 5%         | 04713       | SZ10939-38          |
| A2J1                            | 1251-2859               | ı                       | CONNECTOR: P.C.                  |             |                     |
| A2J2                            | 1251-2860               | 1                       | CONNECTOR:PC (2 X 18) 36 CONTACT | 05574       | 2VH18/1JV5 RT ANGLE |
| <b>A201</b>                     | 1853-0016               | $\overline{\mathbf{c}}$ | <b>TSTR:SI PNP</b>               | 80131       | 2N3638              |
| <b>A2R1</b>                     | 0698-5426               | 16                      | R:FXD COMP 10K OHM 10% 1/8W      | 28480       | $0698 - 5426$       |
| A2R2                            | 0683-6835               | 12                      | R:FXD COMP 68K OHM 5% 1/4W       | 01121       | CB 6835             |
| A2R3                            | 0698-5426               |                         | R:FXD COMP 10K OHM 10% 1/8W      | 28480       | 0698-5426           |
| <b>A2R4</b>                     | 0683-6835               |                         | R:FXD COMP 68K OHM 5% 1/4W       | 01121       | CB 6835             |
| A2R5                            | 0698-5426               |                         | R:FXD COMP 10K OHM 10% 1/8W      | 28480       | $0698 - 5426$       |
| <b>A2R6</b>                     | 0683-6835               |                         | R:FXD COMP 68K OHM 5% 1/4W       | 01121       | CB 6835             |
| <b>A2R7</b>                     | 0698-5426               |                         | R:FXD COMP 10K OHM 10% 1/8W      | 28480       | 0698 5426           |
| <b>A2R8</b>                     | 0683-6835               |                         | R:FXD COMP 68K OHM 5% 1/4W       | 01121       | CB 6835             |
| A2R9                            | 0698-5426               |                         | R:FXD COMP 10K OHM 10% 1/8W      | 28480       | $0698 - 5426$       |
| <b>A2R10</b>                    | 0683-6835               |                         | R:FXD COMP 58K OHM 5% 1/4W       | 01121       | CB 6835             |
| <b>A2RL1</b>                    | 0698-5426               |                         | R:FXD COMP 10K DHM 10% 1/8W      | 28480       | 0698 - 5426         |
| <b>A2RL2</b>                    | 0683-6835               |                         | R:FXD COMP 58K OHM 5% 1/4W       | 01121       | CB 6835             |
| A2RL3                           | 0698-5426               |                         | R:FXD COMP 10K OHM 10% 1/8W      | 28480       | $0698 - 5426$       |
| <b>A2R14</b>                    | 0683-6835               |                         | R:FXD COMP 68K OHM 5% 1/4W       | 01121       | CB 6835             |
| <b>A2R15</b>                    | 0698-5426               |                         | R:FXD COMP 10K OHM 10% 1/8W      | 28480       | 0698-5426           |
| <b>A2RL6</b>                    | 0683-6835               |                         | R:FXD COMP 68K OHM 5% 1/4W       | 01121       | CB 6835             |
| <b>A2RL7</b>                    | 0683-2215               | $\overline{c}$          | R:FXD COMP 220 OHM 5% 1/4W       | 01121       | CB 2215             |
| <b>A2R18</b>                    | 0698-5426               |                         | R:FXD COMP 10K OHM 10% 1/8W      | 28480       | $0698 - 5426$       |
| <b>A2R19</b>                    | 0698-5426               |                         | R:FXD COMP 10K OHM 10% 1/8W      | 28480       | $0698 - 5426$       |
| A2R20                           | 0698-5426               |                         | R:FXD COMP 10K OHM 10% 1/8W      | 28480       | 0698.5426           |
| A2R21                           | 0698-5426               |                         | R:FXD COMP 10K OHM 10% 1/8W      | 28480       | $0598 - 5426$       |
| A2R22                           | 0698-5426               |                         | R:FXD COMP 10K OHM 10% 1/8W      | 28480       | $0698 - 5426$       |
| A2R23                           | 0683-6835               |                         | R:FXD COMP 68K OHM 5% 1/4W       | 01121       | CB 6835             |
| A2R24                           | 0698-5426               |                         | R:FXD COMP 10K OHM 10% 1/8W      | 28480       | 0698-5426           |

Table 6-1. Replaceable Parts (Cont'd)

| Reference<br>Designation | <b>IHP Part Numberl</b> | <b>Oty</b>     | <b>Description</b>                                        | Mfr<br>Code    | Mfr Part Number          |
|--------------------------|-------------------------|----------------|-----------------------------------------------------------|----------------|--------------------------|
| A2R25                    | 0683-6835               |                | R:FXD COMP 68K OHM 5% 1/4W                                | 01121          | CB 6835<br>$0698 - 5426$ |
| A2R26                    | 0698-5426               |                | R:FXD COMP 10K OHM 10% 1/8W<br>R:FXD COMP 68K OHM 5% 1/4W | 28480<br>01121 | CB 6835                  |
| A2R27<br>A2R28           | 0683-6835<br>0698-5426  |                | REFERED COMP TOK OHM TOE 1/8W                             | 28480          | $0698 - 5426$            |
| A2329                    | 0683-6835               |                | R:FXD COMP 68K OHM 5% 1/4W                                | 01121          | CB 6835                  |
| <b>A2UL</b>              | 1820-0328               |                | IC:TTL QUAD 2-INPT NOR GATE                               | 01295          | SN4467                   |
| A2U2                     | 1820-0598               | 4              | IC: DIGITAL TTL QUAD 2-INPT EXCL OR GATE                  | 28480          | 1820-0598                |
| A2U3                     | 1820-0586               |                | IC:DIGITAL TTL HEX CONVERTER                              | 28480          | 1820-0586                |
| A2U4                     | 1820-0586               |                | IC:DIGITAL TTL HEX CONVERTER                              | 28480          | 1820-0586                |
| <b>A2U5</b>              | 1820-0598               |                | IC:DIGITAL TTL QUAD 2-INPT EXCL OR GATE                   | 28480          | $1820 - 0598$            |
| A2U6                     | 1820-0328               |                | IC:TTL QUAD 2-INPT NOR GATE                               | 01295          | SN4467                   |
| A2U7                     | 1820-0598               |                | IC:DIGITAL TTL QUAD 2-INPT EXCL OR GATE                   | 28480          | $1820 \cdot 0598$        |
| <b>A2U8</b>              | 1820-0598               |                | IC:DIGITAL TTL QUAD 2-INPT EXCL OR GATE                   | 28480          | 1820-0598                |
| A2U9                     | 1820-0328               |                | IC:TTL QUAD 2-INPT NOR GATE                               | 01295          | SN4467                   |
| A2 Z                     | 2200-0091               | $\overline{c}$ | SCREW:SST 4-40 X .562"                                    | 00000          | 080                      |
| A2Z                      | 2260-0002               | $\overline{c}$ | NUT:HEX FOR #4 HDW                                        | 00000          | <b>DBD</b>               |
| A3                       | 10529-60004             |                | <b>BOARD ASSY: TEST</b>                                   | 28480          | $10529 = 60004$          |
| A3CL                     | 0180-0229               |                | C:FXD ELECT 33 UF 10% 10VDCW                              | 28480          | $0180 - 0229$            |
| A3C2                     | 0160-2207               | 1              | C:FXD MICA 300 PF 300 VDCW 5%                             | 28480          | 0160-2207                |
| <b>ABCRI</b>             | 1901-0040               |                | DIODE:SILICON 30MA 30WV                                   | 07263          | FDG1088                  |
| A3CR2                    | 1901-0040               |                | DIODE:SILICON 30MA 30WV                                   | 07263          | FDG1088                  |
| A3CR3                    | 1901-0040               |                | DIODE:SILICON 30MA 30WV                                   | 07263          | FDG1088                  |
| A3CR4                    | 1901-0040               |                | DIODE:SILICON 30MA 30WV                                   | 07263          | F0G1088                  |
| A3CR5                    | 1901-0040               |                | DIODE:SILICON 30MA 30WV                                   | 07263          | FDG1088                  |
| A3CR6                    | 1901-0040               |                | DIODE:SILICON 30MA 30WV                                   | 07263          | F0G1088                  |
| <b>A3CR7</b>             | 1901-0040               |                | DIODE: SILICON 30MA 30WV                                  | 07263          | F0G1088                  |
| <b>A3CR8</b>             | 1901-0040               |                | DIODE:SILICON 30MA 30WV                                   | 07263          | FDG1088                  |
| A3CR9                    | 1901-0040               |                | DIODE: SILICON 30MA 30WV                                  | 07263          | FDG1088                  |
| <b>ABCRIO</b>            | 1901-0040               |                | DIODE:SILICON 30MA 30WV                                   | 07263          | FDG1088                  |
| A3CR11                   | 1901-0040               |                | DIODE:SILICON 30MA 30WV                                   | 07263          | FDG1088                  |

 $\sim$ 

Table6-1. Replaceable Parts (Cont'd)

| Reference<br><b>Designation</b> | <b>HP Part Number</b>      | $Q$ ty         | Description                                                                                | Mfr<br>Code    | Mfr Part Number            |
|---------------------------------|----------------------------|----------------|--------------------------------------------------------------------------------------------|----------------|----------------------------|
| A3CR12                          | 1901-0040                  |                | DIODE:SILICON 30MA 30WV                                                                    | 07263          | FDG1088                    |
| A3CR13                          | 1901-0040                  |                | DIODE:SILICON 30MA 30WV                                                                    | 07263          | FDG1088                    |
| A3CR14                          | 1901-0040                  |                | DIODE:SILICON 30MA 30WV                                                                    | 07263          | FDG1088                    |
| <b>A3CR15</b>                   | 1901-0040                  |                | DIODE:SILICON 30MA 30WV                                                                    | 07263          | FDG1088                    |
| A3CR16                          | 1901-0040                  |                | DIODE:SILICON 30MA 30WV                                                                    | 07263          | FDG1088                    |
| A30R17                          | 1901-0040                  |                | DIODE: SILICON 30MA 30WV                                                                   | 07263          | FDG1088                    |
| <b>A3JL</b>                     | 1260-0339                  | ı              | INTEGRATED CIRCUIT DUMMY                                                                   | 28480          | 1260-0339                  |
| A301                            | 1855-0010                  | 1              | TSTR:SI                                                                                    | 80131          | 2N2646                     |
| A302                            | 1853-0016                  |                | TSTR:SI PNP                                                                                | 80131          | 2N3638                     |
| A333                            | 1854-0019                  | 1              | <b>TSTR:SI NPN</b>                                                                         | 28480          | 1854-0019                  |
| A3RL                            | 0683-1035                  | 1              | R:FXD COMP 10K OHM 5% 1/4W                                                                 | 01121          | CB 1035                    |
| A3R2                            | 0683-2215                  |                | R:FXD COMP 220 OHM 5% 1/4W                                                                 | 01121          | CB 2215                    |
| A3R3                            | 0683-2015                  | 1              | R:FXD COMP 200 OHM 5% 1/4W                                                                 | 01121          | CB 2015                    |
| A3R4                            | 0683-4315                  | $\mathbf{1}$   | R:FXD COMP 430 OHM 5% 1/4W                                                                 | 01121          | CR 4315                    |
| A3R5                            | 0683-4725                  | 1              | R:FXD COMP 4700 OHM 5% 1/4W                                                                | 01121          | CB 4725                    |
| A3R6                            | 0683-3025                  |                | R:FXD COMP 3000 OHM 5% 1/4W                                                                | 01121          | CB 3025                    |
| <b>A3R7</b>                     | 0683-2025                  | 1              | R:FXD COMP 2000 OHM 5% 1/4W                                                                | 01121          | CB 2025                    |
| A3U2                            | 1820-0054                  | $\mathbf{I}$   | IC:TTL QUAD 2-INPUT NAND GATE                                                              | 01295          | SN4342                     |
| A3U1                            | 1820-0075                  |                | IC:TTL DUAL MASTER/SLAVE FF                                                                | 01295          | SN4353                     |
| wt                              | 10529-60001                | 1              | CABLE ASSY: MAIN (includes cable, IC clip<br>connector, case end plate and strain relief). | 28480          | 10529-60001                |
|                                 |                            |                | MISCELLANEOUS PARTS                                                                        |                |                            |
|                                 | 0624-0227                  | $\overline{c}$ | SCREW:TAP 4-40 THREAD                                                                      | 00000          | <b>08D</b>                 |
|                                 | 10529-00002                | $\mathbf{1}$   | MASK:L.E.D.                                                                                | 28480          | 10529-00002<br>10529-20005 |
|                                 | 10529-20005                | 10             | BOARD: BLANK PC REF 1C                                                                     | 28480<br>28480 | 10529-60005                |
| A1                              | 10529-60005<br>10529-20003 | 1              | CASE:EXT<br>(INCLUDES WINDOW)<br>Blank Board                                               | 28480          | 10529-20003                |
| A2                              | 10529-20002                |                | Blank Board                                                                                | 28480          | 10529-20002                |
| A3                              | 10529-20004                |                | <b>Blank Board</b>                                                                         | 28480          | 10529-20004                |
|                                 | 10529-40001                | ı              | <b>DRAWER</b>                                                                              | 28480          | 10529-40001                |
|                                 | 10529-40003                | $\mathbf{1}$   | <b>WINDOW</b>                                                                              | 28480          | 10529-40003                |

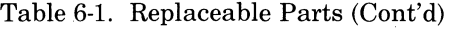

| Reference<br>Designation | <b>HP Part Number</b>                                                                             | Qtv            | <b>Description</b>                                                                              | Mfr<br>Code                                                 | Mfr Part Number                                                                                   |
|--------------------------|---------------------------------------------------------------------------------------------------|----------------|-------------------------------------------------------------------------------------------------|-------------------------------------------------------------|---------------------------------------------------------------------------------------------------|
|                          | 8561-0008<br>0370-0125                                                                            |                | <b>DRILL: 1/8"</b><br>KNOB (FOR 8561-0008)<br>CLIP BOARD ASSEMBLY                               | 28480<br>28480                                              | 8561-0008<br>0370-0125                                                                            |
|                          | 10528-40001<br>10528-20002<br>7120-2725<br>7120-2727<br>10529-20001<br>10529-20007<br>10529-40005 | $\Omega$<br>16 | COVER<br>SPRING<br>LABEL: 7 VOLT<br>LABEL<br>PRINTED CIRCUIT BOARD<br>CONTACT<br><b>SUPPORT</b> | 28480<br>28480<br>28480<br>28480<br>28480<br>28480<br>28480 | 10528-40001<br>10528-20002<br>7120-2725<br>7120-2727<br>10529-20001<br>10529-20007<br>10529-40005 |

Table 6-2. Code List of Manufacturers

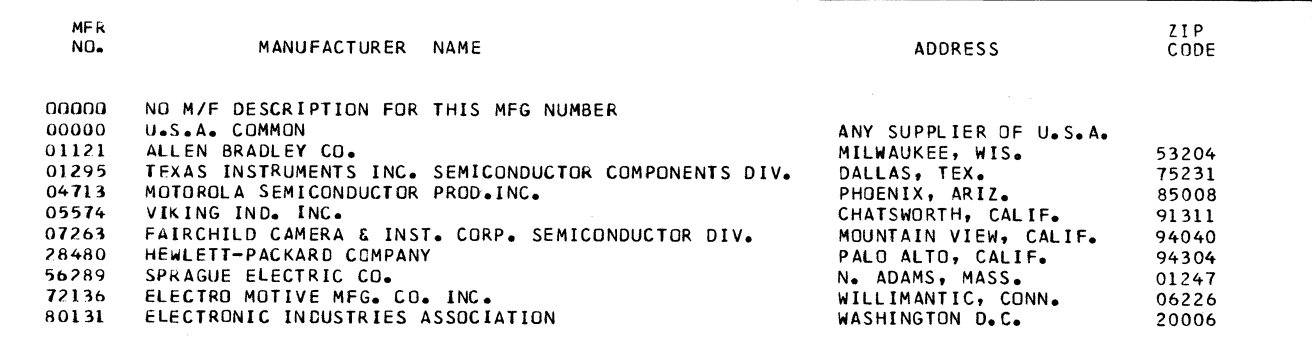

# **SECTION VII OPTIONS AND MANUAL CHANGES**

### **7-1. INTRODUCTION**

7-2. Options available for the Comparator and applicability of this manual are given in this section.

### **7-3. OPTIONS**

7-4. Option 001. Twenty additional blank reference boards.

7-5. Option 002. Twenty preprogrammed reference boards.

7-6. Option 003. External reference kit.

### **7-7. MANUALCHANGES**

7-8. This manual applies directly to 10529A Logic Comparator instruments with the serial prefix printed on the title page.

## **7-9. NEWER INSTRUMENTS**

7-10 As changes are made, newer logic comparators may have serial number prefixes not listed in this manual. A "manual changes" sheet listing the correct serial prefix and describing changes should be in this manual. If the manual change sheet is missing, contact your nearest Hewlett-Packard Sales and Service Office as listed in the back of this manual.

# **SECTION VIII CIRCUIT DIAGRAMS**

8-3. **WAVEFORMS** 

# **8-1. INTRODUCTION**

- 8-2. This section contains the following information:
	- a. Schematic diagram general notes.
	- b. Test Card Waveforms.
	- c. Logic Comparator schematics.
	- d. Component Location Photos.

8-4. Figure 8-2 shows oscilloscope waveform photographs from the comparator test card. A Model 181A Hewlett-Packard storage oscilloscope with a 1830A vertical amplifier, a 1124A probe and 10:1 divider, and a 1820A time base was used for the waveforms.

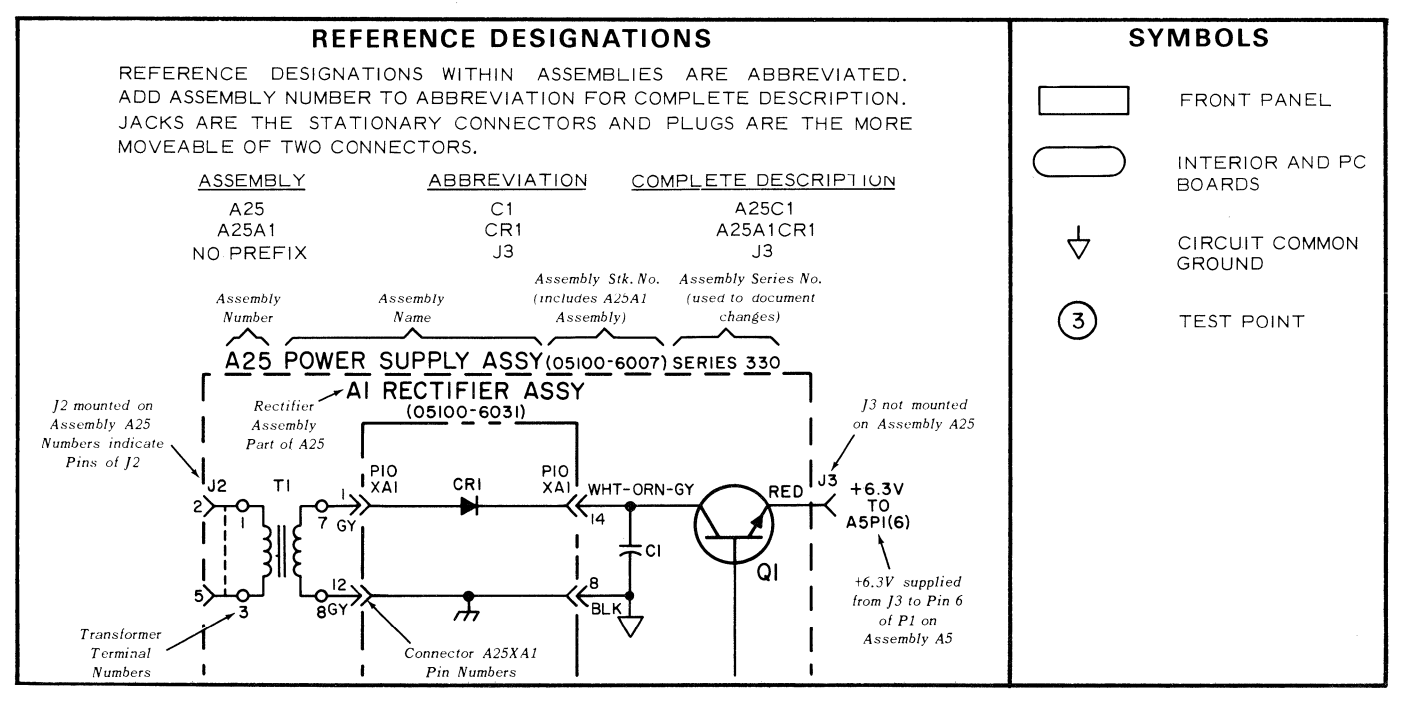

Page 42 Model 10529A

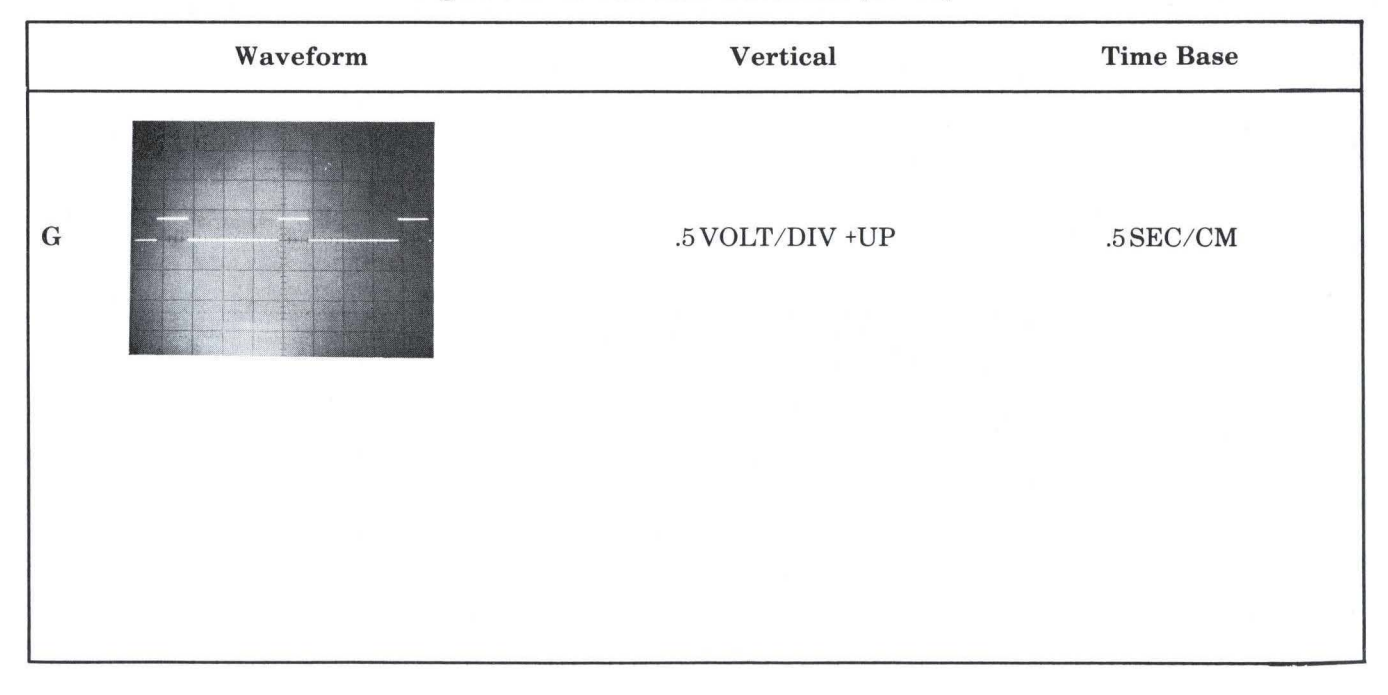

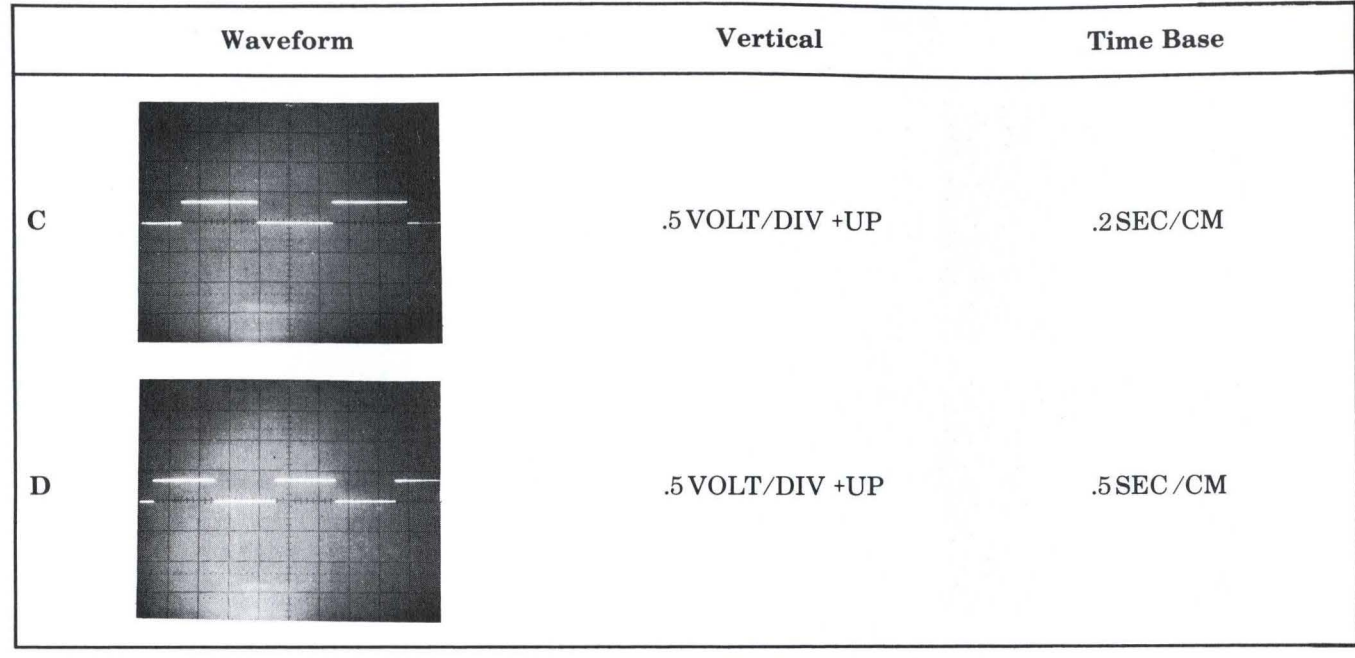

Page 44

Model 10529A

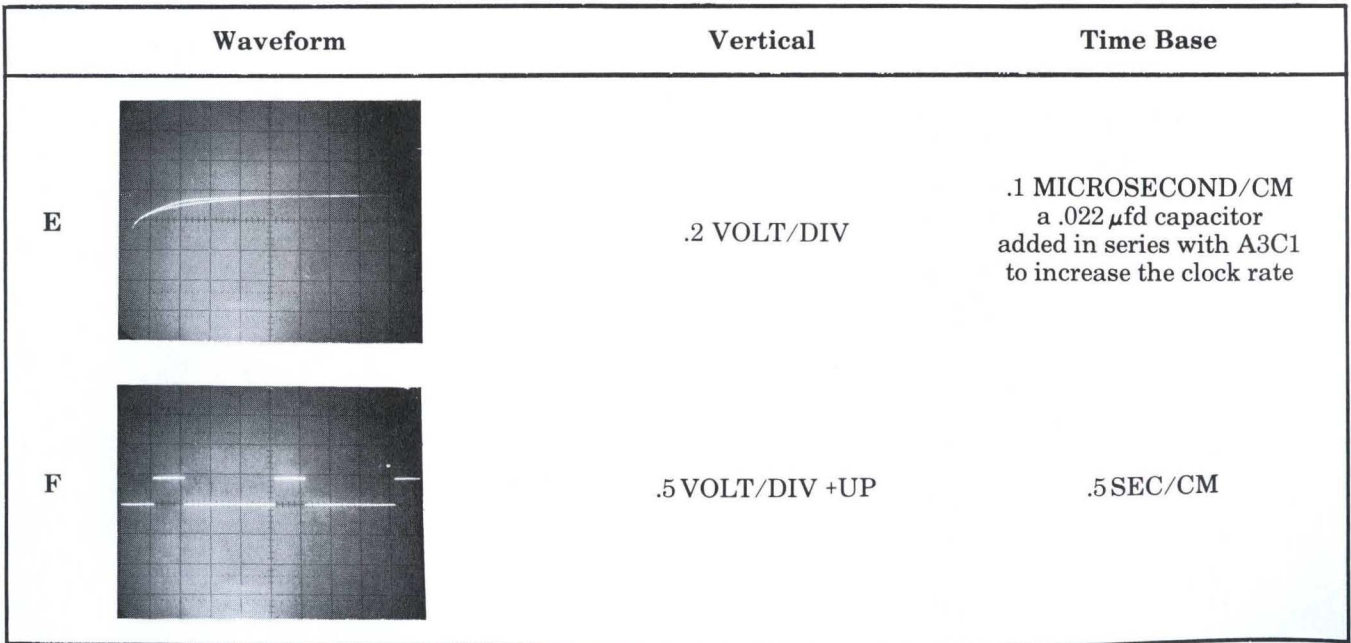

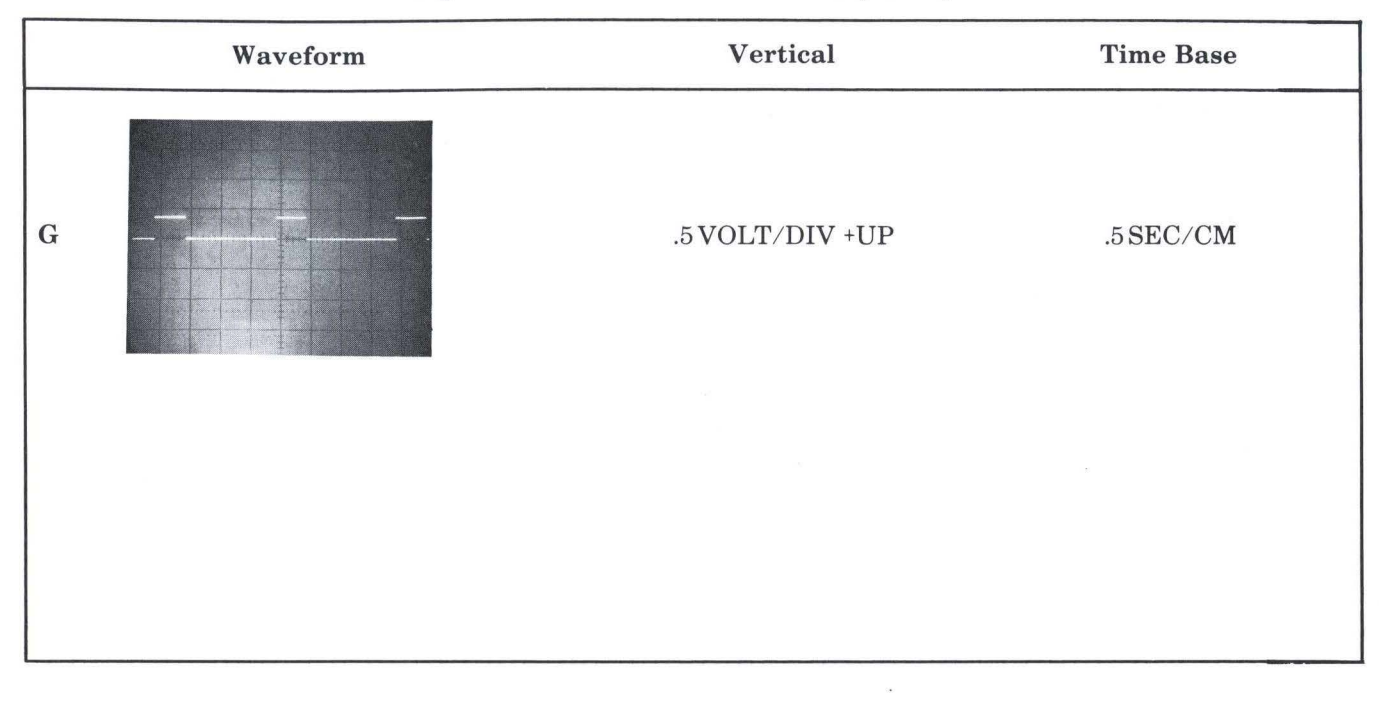

# Figure 8-3. Main Board Component Locations

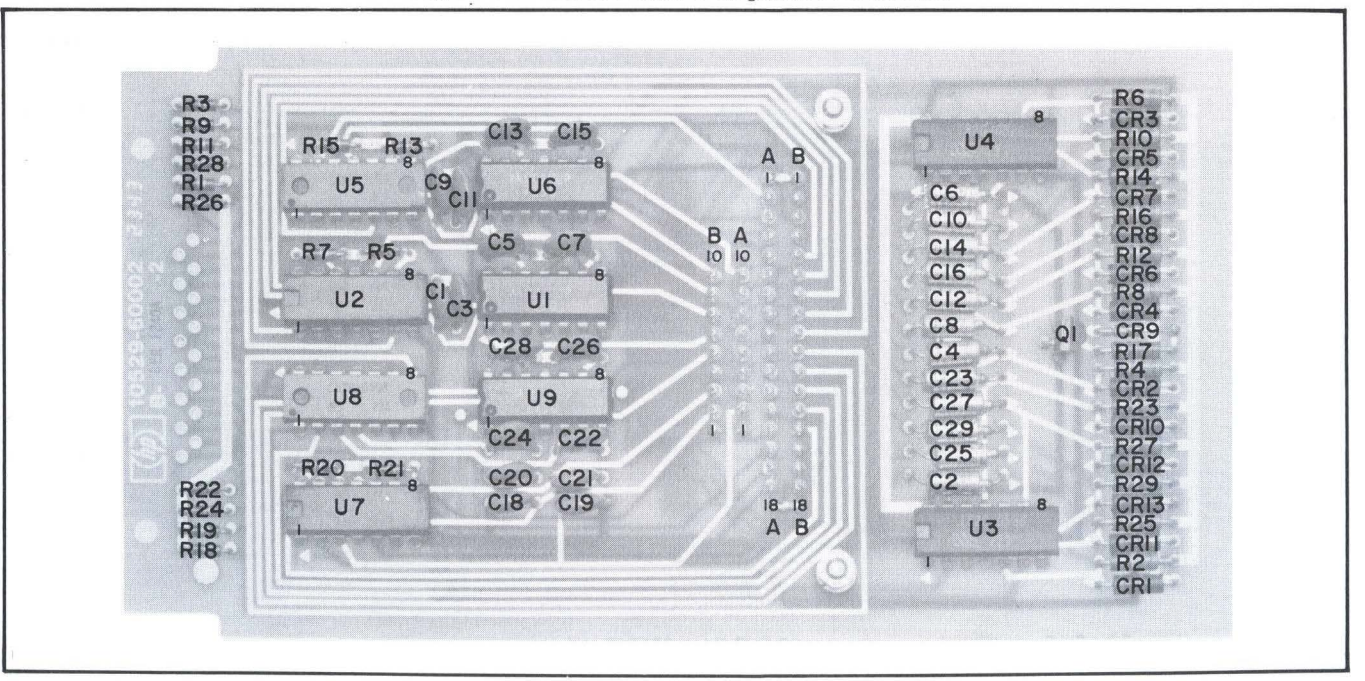

ý.

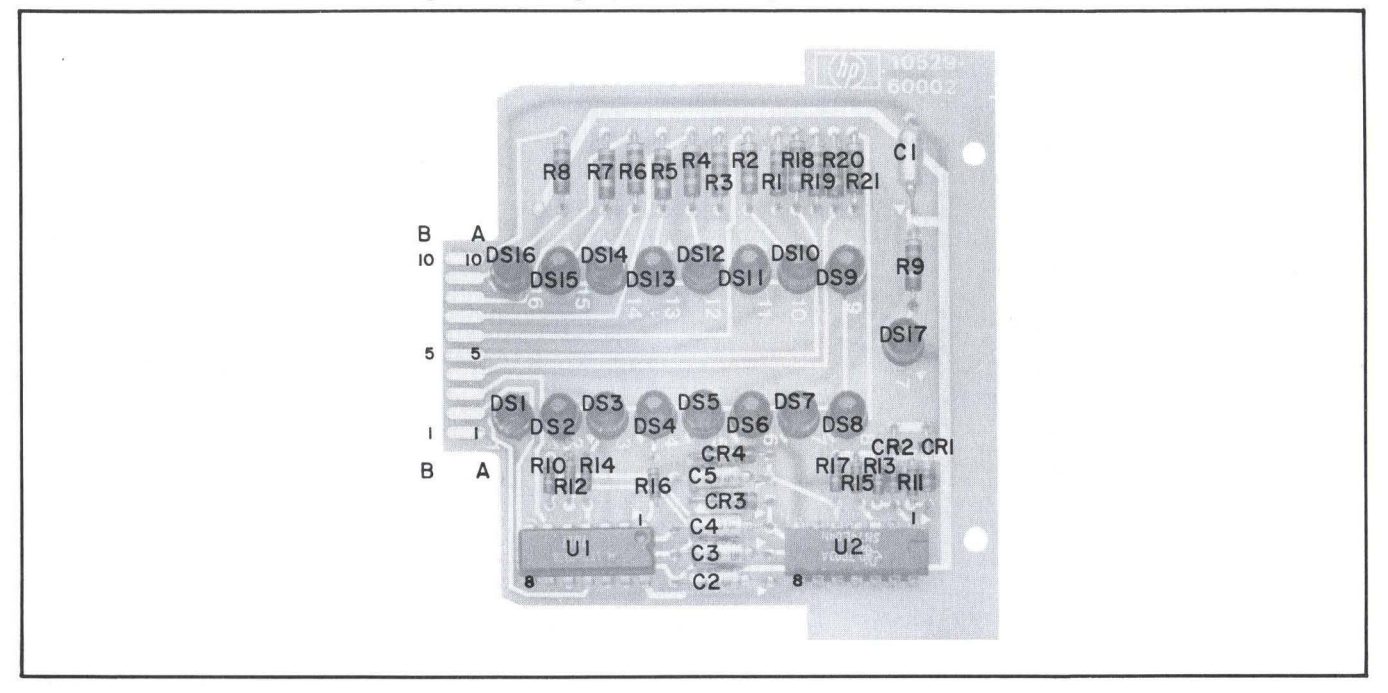

Figure 8-5. Self-Test Card Component Locations

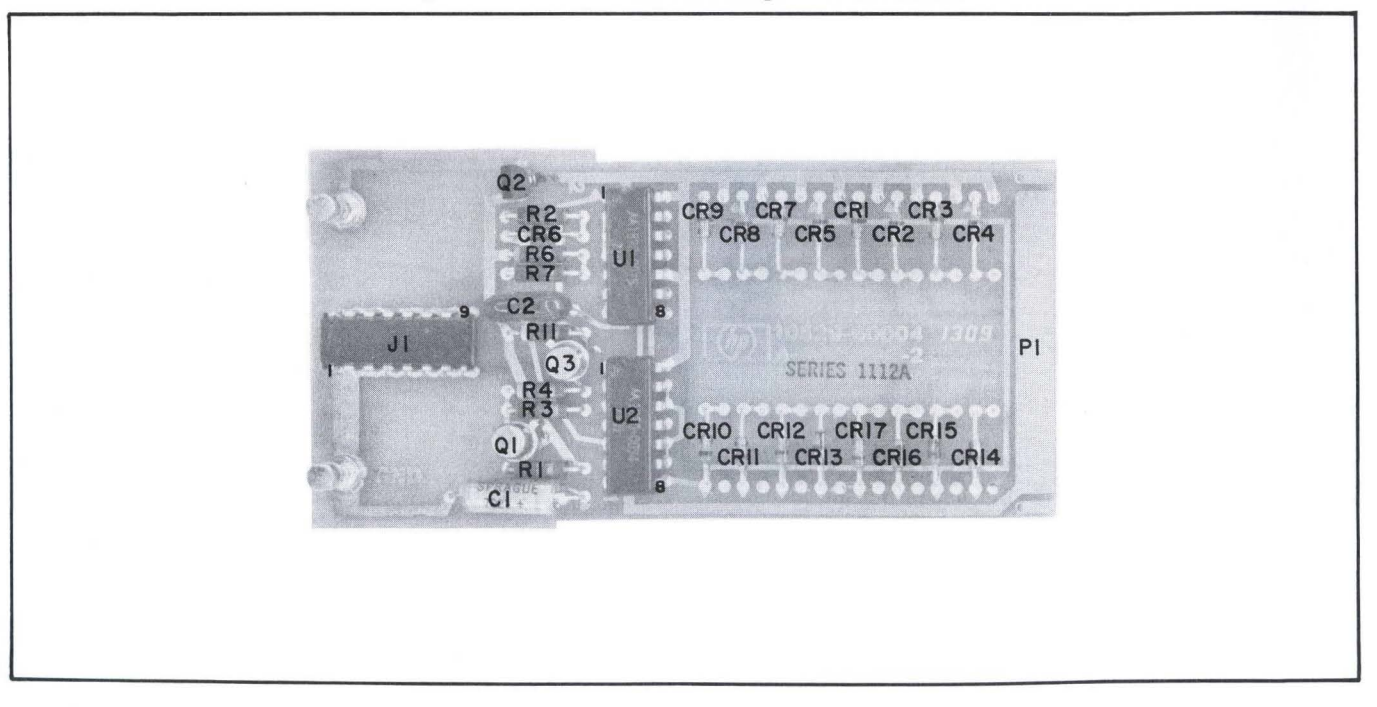

### NOTES

- 1. REFERENCE DESIGNATIONS WITHIN THIS ASSEMBLY ARE ABBREVIATED. ADD ASSEMBLY NUMBER TO ABBREVIATION FOR COMPLETE DESCRIPTION.
- 2. UNLESS OTHERWISE INDICATED: RESISTANCE IN OHMS; CAPACITANCE IN PICOFARADS;
- 3. ASTERISK(\*) ON REFERENCE IC CARD SCHEMATIC INDICATES CONDUCTING PATH THROUGH HOLE WHICH IS TO BE DRILLED OUT TO DISCONNECT REFERENCE IC OUTPUT PINS FROM CORESPONDING IC OUTPUT PINS IN CIRCUIT BEING TESTED. ONLY IC OUTPUT PINS ARE TO BE DISCONNECTED BY DRILLING,
- 4. A2 CRl-CR8, CRIO-CRl3 ANO Al CRl-CR4 ZENER VOLTAGE IS 3,16 VOLTS.

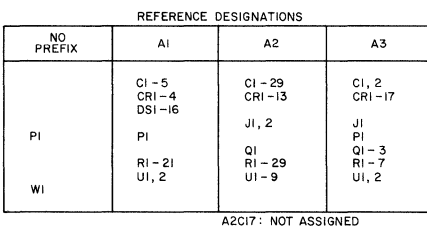

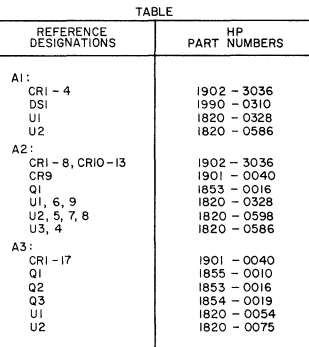

 $10529 - D - I$ 

Figure 8-6 and 8-7

### Al DISPLAY BOARD A2 MAIN BOARD REFERENCE IC CARD A3 SELF-TEST CARD

 $\mathcal{L}$ 

 $\rightarrow$ 

 $\sim$ 

Page 51

# Figure 8-6

Al DISPLAY BOARD A2 MAIN BOARD REFERENCE IC CARD

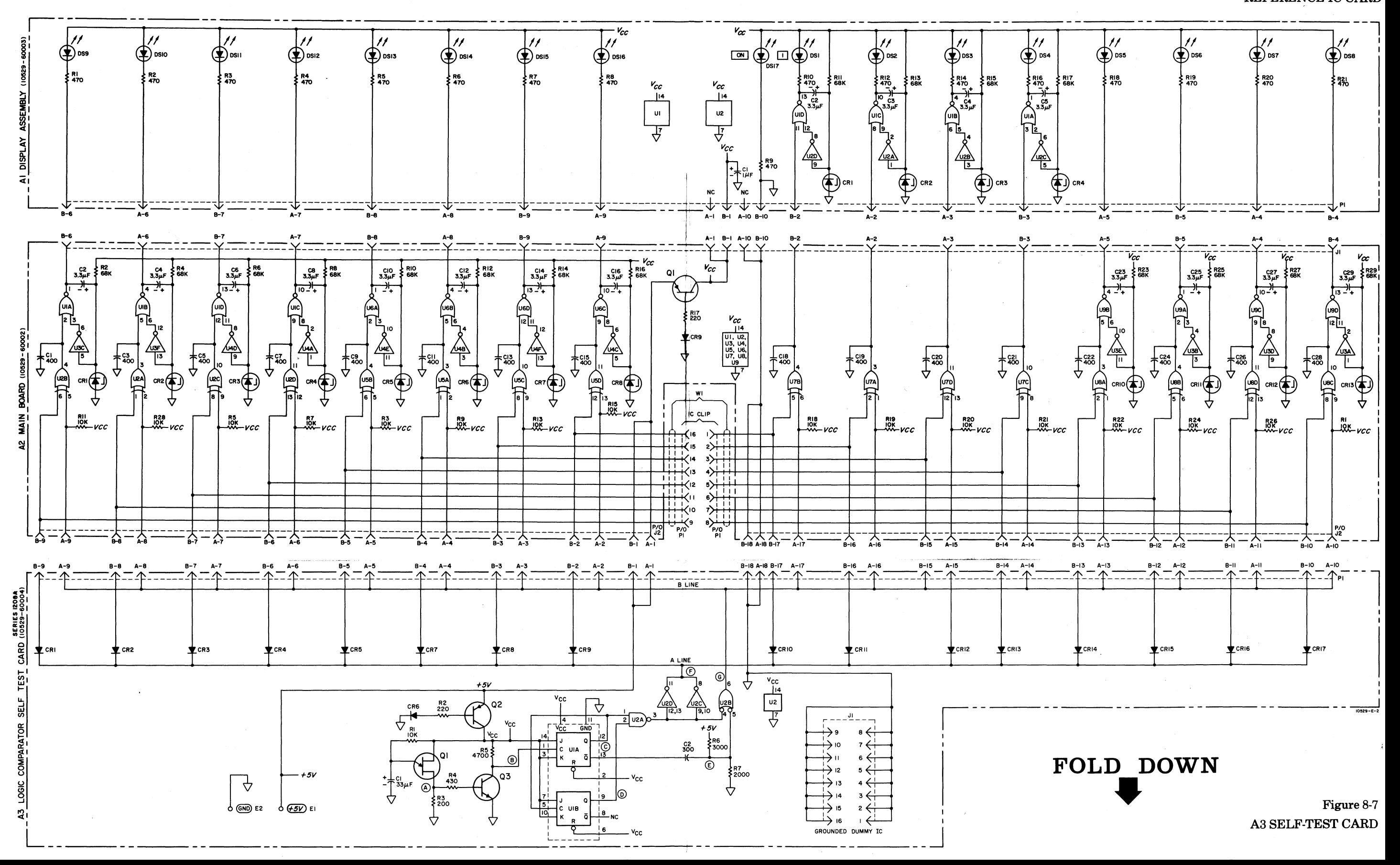

# Page 51

# Figure 8-6

Al DISPLAY BOARD A2 MAIN BOARD REFERENCE IC CARD

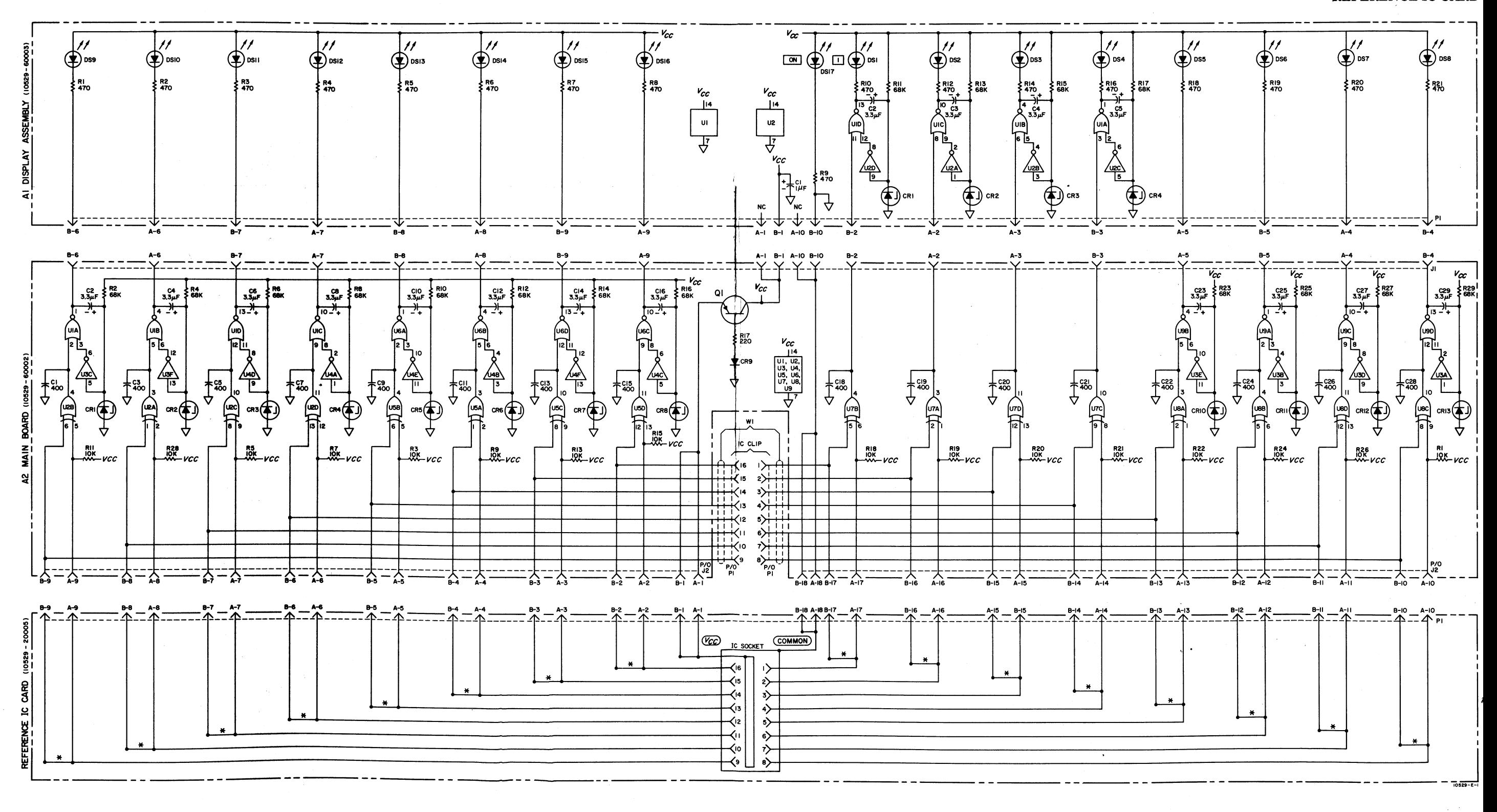

# HEWLETT·PACKARD

# ELECTRONIC INSTRUMENTATION SALES AND SERVICE

### UNITED STATES

### ALABAMA

P .0. Box 4207 2003 Byrd Spring Road S.W. Huntsville 35802 Tel: (205) 881-4591 TWX: 810-726-2204

### ARIZONA

2336 E. Magnolia St. Phoenix 85034 Tel: (602) 252-5061 TWX: 910-951·1330

5737 East Broadway Tucson 85716 Tel: (602) 298-2313 TWX: 910-952-1162

### CALIFORNIA

1430 East Orangethorpe Ave. Fullerton 92631 Tel: (714) 870-1000

3939 Lankershim Boulevard North Hollywood 91604 Tel: (213) 877-1282 TWX: 910-499-2170

1101 Embarcadero Road Palo Alto 94303 Tel: (415) 327-6500 TWX: 910-373-1280

2220 Watt Ave. Sacramento 95825 Tel: (916) 482·1463 TWX: 910-367-2092

9606 Aero Drive San Diego 92123 Tel: (714) 279-3200 TWX: 910-335-2000

### COLORADO 7965 East Prentice

Englewood 80110 Tel: (303) 771.3455 TWX: 910-935-0705

CONNECTICUT 508 Tolland Street East Hartford 06108 Tel: (203) 289-9394 TWX: 710-425·3416

111 East Avenue Norwalk 06851 Tel: (203) 853·1251 TWX: 710-468-3750

### FLORIDA

P.O. Box 24210 2806 W. Oakland Park Blvd. Ft. Lauderdale 33307 Tel: (305) 731-2020 TWX: 510-955-4099

P.O. Box 20007 Herndon Station 32814 621 Commonwealth Avenue Orlando Tel: (305) 841-3970 TWX: 810-850-0113

GEORGIA P.O. Box 28234

450 Interstate North Atlanta 30328 Tel: (404) 436-6181 TWX: 810-766-4890

ILLINOIS 5500 Howard Street Skokie 60076 Tel: (312) 677-0400 TWX: 910-223-3613

!ND!ANA 3839 Meadows Drive Indianapolis 46205 Tel: (317) 546-4891 TWX: 810-341-3263

### LOUISIANA

P.O. Box 856 1942 Williams Boulevard Kenner 70062 Tel: {504) 721-6201 TWX: 810-955·5524

### MARYLAND

6707 Whitestone Road Baltimore 21207 Tel: (301) 944-5400 TWX: 710-862-9157

P.O. Box 1648 2 Choke Cherry Road Rockville 20850 Tel: (301) 948-6370 TWX: 710-828-9684

### **MASSACHUSETTS**

32 Hartwell Ave. Lexington 02173 Tel: (617) 861-8960 TWX: 710·326-6904

### MICHIGAN

24315 Northwestern Highway Southfield 48075 Tel: (313) 353-9100 TWX: 810-224-4882

### MINNESOTA

2459 University Avenue St. Paul 55114 Tel: {612) 645-9461 TWX: 910·563-3734

### MISSOURI

11131 Colorado Ave. Kansas City 64137 Teh (816) 763-8000 TWX: 910-771-2087

2812 South Brentwood Blvd. St. Louis 63144 Tel: (314) 962-5000 TWX: 910-760-1670

### NEW JERSEY

W. 120 Century Road Paramus 07652 Tel: (201) 265-5000 TWX: 710-990-4951

1060 N. Kings Highway Cherry Hill 08034 Tel: (609) 667-4000 TWX: 710·892·4945

Albuquerque 87108 Tel: (919) 885·8101 TWX: 710·797·3650 Tel: (802) 658-4455 Tel: (505) 265-3713 TWX: 510·926-1516 TWX: 510-299·0025 TWX: 910-989-1665 1021 8th Avenue

NEW YORK Tel: (216) 835-390904<br>Albany 12205 Avenue – TWX: 810-427-9129 – East Providence 02914<br>Albany 12205 – The Sample of the State of Tel: (401) 434-5535<br>Albany 12205 – May 12205 – Dayton 453-108th R.E.<br>The State of St

Tel: (716) 473-9500<br>TWX: 510-253-5981 TWX: 910-830-6862

Roslyn, Long Island 11576 TWX: 910·871-1170 Contact the regional office near-

Tel: (505) 526-2485 OHIO TWX: 510-660-2670 2111 Spencer Road TWX: 910-983-0550 2010 20230 25575 Center Ridge Road 2012 2012<br>
25575 Center Ridge Road 2014<br>
26 Cleveland 44145 20230 2023-345-34 Cleveland 44145 RHODE ISLAND Tel: (703) 285-3431

39 Saginaw Drive 2919 United Founders Boulevard<br>39 Saginaw Drive 2013 781-6000<br>**Rochester** 14623 TWX: 910-881-2645 **Oklahoma City** 73112 **TWX: 910-881-2645**<br>Tel: (405) 848-2801

TWX: 710-541-0482 TWX: 910-464-6103 TWX: 910-925-5681 \*Service Only

### NEW MEXICO NORTH CAROLINA PENNSYLVANIA VERMONT

Natural Machines (P.O. Box 5188 P.O. Box 5188 2500 Moss Side Boulevard P.O. Box 2287<br>P.O. Box 3366 P.O. Box 2287<br>2019 - Station C. Procedy Drive Prive Prive Procedy Drive Prive Monroeville 15146 Station Chromography of the 1923 North Main Street Monroeville 15146 Monroeville 15146 Kennedy Drive es and the state of the state of the control of the control of the control of the control of the control of the<br>6501 Lomas Boulevard N.E. (1919) 885-8101 Tel: (412) 271-072-4 South Burlington 05401<br>Albuquerque 87108 Tel: (

King of Prussia Industrial Park 156 Wyatt Drive King of Prussia 1940 of Prussia 19406 VIRGINIA 1956 VIRGINIA NO NASIL 19406 VIRGINIA VIRGINIA<br>1.45 Cruces 88001 P.O. Box 5514 Las Cruces 88001 Tel: (215) 265-7000 P.O. Box 6514

1219 Campville Road TWX: 810-459-1925 P.O. Box 1270 TWX: 910·443·2303 201 E. Arapaho Rd. Endicott 13760 1120 Morse Road Richardson 75080 <sup>0</sup> WEST VIRGINIA Tel: (607) 754-0050 Columbus 43229 Tel: (214) 231·6101 Charleston TWX, 510-252·0890 Tel: (614) 846-1300 TWX: 910·867-4723 Tel: (304} 768-1232 82 Washington Street P.O. Box 22813 Poughkeepsie 12601 6300 Westpark Drive Tel: (914) 454-7330 Suite 100 TWX: 510-248-0012 OKLAHOMA Houston 77027 TWX: 910·S30-6862 231 Billy Mitchell Road TWX: 510·253-5981 San Antonio 78226 FOR U.S. AREAS NOT 1025 Northern Boulevard | بالتالية المستخدمة التاريخ المستخدمة التاريخ التاريخ التاريخ التاريخ التاريخ التاريخ<br>1037-1170 | Rosfyn, Lang Island 11576 | Contact th

Tel, (516) 869·8400 OREGON est you: Atlanta, Georgia . TWX: 510·223-0811 North Hollywood, California .. Westhills Mall, Suite 158 UTAH Paramus, New Jersey ... Skokie, 5858 East Molloy Road 4475 S.W. Scholls Ferry Road 2890 South Main Street Illinois. Their complete ,,. Syracuse 13211 Portland 97225 Salt Lake City 84115 dresses are listed above. Tel: (315) 454-2486 Tel: (503} 292-9171 Tel: (801) 487·0715

### CANADA

### ALBERTA

Hewlett-Packard (Canada) ltd. 11745 Jasper Ave. Edmonton Tel: (403) 482-5561 TWX: 610-831-2431

BRITISH COLUMBIA Hewlett-Packard (Canada) Ltd. 4519 Canada Way North Burnaby 2 Tel: (604) 433-8213 TWX: 610-922-5059

MANITOBA Hewlett-Packard (Canada) Ltd 511 Bradford Ct. St. James Tel:(204)786-7581 TWX: 610-671-3531

NOVA SCOTIA Hewlett-Packard (Canada) Ltd. 2745 Dutch Village Rd. Suite 203 Halifax

Tel: (902) 455·0511 TWX: 610-271·4482

ONTARIO Hewlett-Packard (Canada) ltd. 880 Lady Ellen Place Tel: (613) 722-4223 TWX: 610-562-1952

Hewlett-Packard (Canada} Ltd. 50 Galaxy Blvd. Rexdale Tel: (416) 677-9611 TWX: 610-492-4246

### **OUEBEC**

Hewlett-Packard (Canada) Ltd. 275 Hymus Boulevard Tel: (514) 697-4232 TWX: 610-422-3022 Telex: 01-20607

### FOR CANADIAN AREAS NOT LISTED:

Contact Hewlett-Packard (Canada) Ltd. in Pointe Claire, at the complete address listed above.

### CENTRAL AND SOUTH AMERICA

### ARGENTINA

Hewlett-Packard Argentina  $S.A.C.e.1$ Lavalle 1171 - 3° Buenos Aires Tel: 35-0436, 35-0627, 35-0431 Telex: 012-1009 Cable: HEWPACKARG

### BRAZIL

Hewlett-Packard Do Brasil l.e.C. Ltda. Rua da Matriz 29 Botafogo ZC-02 Rio de Janeiro, GB Tel: 246-4417 Cable: HEWPACK Rio de Janeiro CHILE Héctor Calcagni y Cia, Ltda. Bustos, 1932-3er Piso Casilla 13942 Santiago Tel: 4-2396 Cable: Calcagni Santiago

### COLOMBIA

lnstrumentacion Henrik A. Langebaek & Kier ltd a. Carrera 7 No. 48-59 Apartado Aereo 6287 Bogata, 1 D.E. Tel: 45-78-06, 45-55-46 Cable: AARIS Bogota Telex: 044-400

**MEXICO** Hewlett-Packard Mexicana, S.A. de C.V. Moras 439 Col. del Valle Mexico 12, D.F. Tel: 575-46-49, 575-80-20, 575-80-30

Efectr6nico Balboa, S.A. P .o. Box 4929 Ave. Manuel Espinosa No. 13-50 Bldg. Alina Panama City Tel: 230833 Telex: 3481003, Curundu, Canal Zone Cable: ELECTRON Panama City

PANAMA

### PERU

Compaflia Electro Medica S.A. Ave. Enrique Canaual 312 San Isidro Casilla 1030 Lima Tel: 22-3900 Cable: ELMED Lima

PUERTO RICO San Juan Electronics, Inc. P.O. Box 5167 Ponce de Leon 154 Pda. 3-Pta. de Tierra San Juan 00906 Tel: (809) 725-3342, 722-3342 Cable: SATRONICS San Juan Telex: SATRON 3450 332

VENEZUELA Hewlett-Packard De Venezuela C.A.

Apartado 50933 Caracas Tel: 71.88.05, 71.88.69, 71.99.30 71.88.76, 71.82.05 Cable: HEWPACK Caracas

FOR AREAS NOT LISTED, CONTACT: Hewlett-Packard INTERCONTINENTAL 3200 Hillview Ave.<br>Palo Alto, California 94304 Tel: (415) 493-1501 TWX: 910-373-1267 Cable: HEWPACK Palo Alto Telex: 034-8461

### AUSTRIA

Unilabor GmbH Wissenschaftllche lnstrumente Rummelhardtgasse 6 P.O. Box 33 A·l095 Vienna Tel: (222) 42 61 81, 43 13 94 Cable: LABORINSTRUMENT Vienna Telex: 75 762

### FRANCE

Hewlett-Packard France Quartier de Courtaboeuf Bolte Postale No. 6 91 Orsay Tel: 1·920 88 01 Cable: HEWPACK Orsay Telex: 60048

### GERMANY

Hewlett-Packard Vertriebs-GmbH Berliner Strasse 117 Postfach 560/40 06 Nleder-Eschbach/Ffm 56 Tel: (0611) 50 10 64 Cable: HEWPACKSA Frankfurt Telex: 41 32 49 FRA

### **GREECE**

Kostas Karayannis 18, Ermou Street Athens 126 Tel: 230301,3,5 Cable: RAKAR Athens Telex: 21 59 62 RKAR GR

### ITALY

Hewlett-Packard ltaliana S.p.A. Via Amerigo Vespucci 2 20124 Milano Tel: (2) 6251 (10 lines) Cable: HEWPACKIT Milan Telex: 32046

### NETHERLANDS

Hewlett-Packard Benelux, N.V. Weerdestein 117 P.O. Box 7825 Amsterdam, Z 11 Tel: 020-42 77 77 Cable: PALOBEN Ams'terdam Telex: 13 216

### SPAIN

Atalo lngenieros SA Enrique Larreta 12 Madrid, 16 Tel: 215 35 43 Cable: TELEATAIO Madrid Telex: 27249E

### SWEDEN

EUROPE

Hewlett-Packard Sverige AB Enlghetsviigen 1-3 Fack S-161 20 Bromma 20 Tel: (08) 98 12 50 Cable: MEASUREMENTS Stockholm Telex: 10721

### SWITZERLAND

Hewlett Packard Schweiz A.G. Rue du Bois-du-Lan 7 1217 Meyrin 2 Geneva Tel: (022) 41 54 00 Cable: HEWPACKSA Geneva Telex: 2 24 86

### UNITED KINGDOM

Hewlett-Packard Ltd. 224 Bath Road Slough, Bucks Tel: Slough (0753) 33341 Cable: HEWPIE Slough Telex: 84413

### YUGOSLAVIA

Belram S.A. 83 avenue des Mimosas Brussels 1150, Belgium Tel: 34 33 32, 34 26 19 Cable: BELRAMEL Brussels Telex: 21790

### SOCIALIST COUNTRIES PLEASE CONTACT:

Correspondence Office for Eastern Europe Innstrasse 23/2 Postfach Al204 Vienna, Austria Tel: (222) 3366 06/09 Cable: HEWPACK Vienna Telex: 75923

### ALL OTHER EUROPEAN COUNTRIES CONTACT:

Hewlett-Packard S.A. Rue du Bois-du-Lan 7 1217 Meyrin 2 Geneva Switzerland Tel: (022) 41 54 00 Cable: HEWPACKSA Geneva Telex: 2.24.86

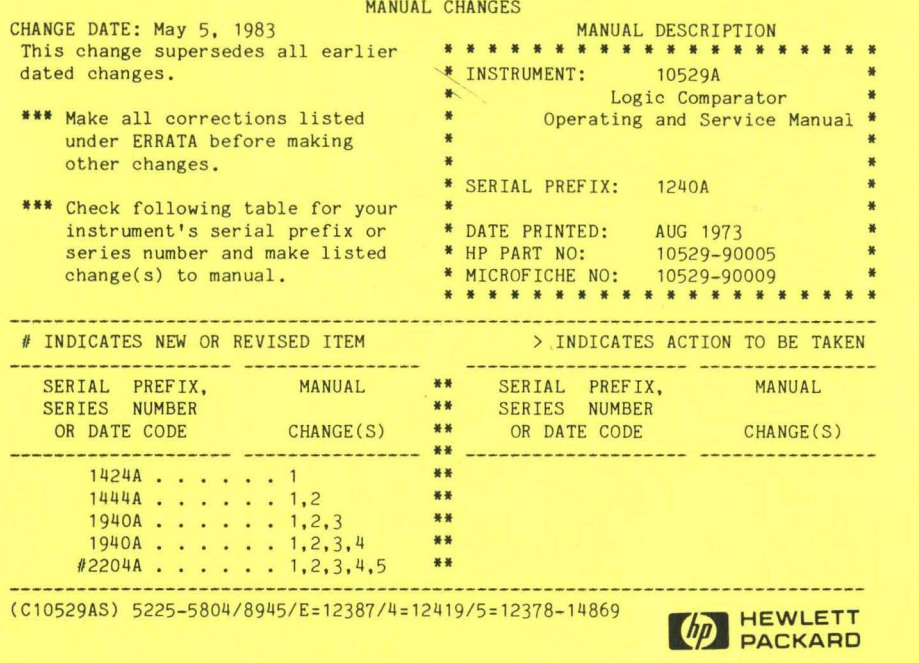

Insert this Warning after the Certification/Warranty and Assistance which is on the inside front cover .

### WARNING

This product should be connected to a power source that is sufficiently isolated from the main supply to prevent the risk of electric shock.

To further reduce the risk of electric shock, refer to the service manual for the equipment under test (when applicable) and follow the manufacturer's service and safety precautions particularly when voltages exceeding 30 VRMS or 50 VDC are present.

```
ERRATA 
Inside Cover: 
 >Change manual part number, if necessary to agree with correct part number 
   (10529-90005) on outside rear cover. 
Page 2, Accessories Available List: 
 >Change 10529A (Option 002) to K01-10541B*. 
Page 3: 
 >Change the Supply Voltage specification from 5 volts +-10% to 5 volts +-5%. 
 >Change the Weight specification from Net, 2 lbs, 6 oz ( 1. 14kg) to 2 lbs, 
   8 oz (1.14kg); and shipping from 2 lbs, 6 oz (1.65 kg) to 3 lbs (1.35 kg).
Page 18, paragraphs 4-20. and 4-21.:
 >Change all references of U1 to U2; and U2 to U1.
Page 37, Table 6-1. A3 (10529-60004) Replaceable Parts:
 >Change reference designator Ul to U2 ; and U2 to Ul. 
Page 39, Paragraph 7-5, Option 002:
 >Add "These boards are referenced to the following IC's:
      7400 Quad 2-input NAND
      7402 Quad 2-input NOR 7430 8-input NAND 
      7404 Hex inverter 7440 Dual 4-input 
NAND buffer 
      7408 Quad 2-input AND 7451 Dual 2-wide, 7410 Triple 3-input NAND 7451 Dual 2-wide,
      7410 Triple 3-input NAND
                                        7420 Dual 4-input NAND
                                        7451 Dual 2-wide, 2-input
```
ERRATA (cont'd)

Page 39, Paragraph 7-5, Option 002 (cont'd):

7454 4-wide, 2-input AND-OR-INVERT 7473 Dual J-K master-slave flip-flop 7474 Dual D flip-flop 7475 Quad bistable D latch 7476 Dual J-K flip-flop with preset and clear

7483 4-bit binary full adder 7486 Quad 2-input exlusive-OR 7490 Decade counter 7493 4-bit binary counter 74121 Monostable vibrator 9601 Monostable multivibrator

Page 48, Figure 8-5, Self-Test Card Component >Change designation on resistor between C2 and Q3 from Rll to R5. >Change designator Ul to U2; and U2 to Ul.

Page 50, Table of Active Elements: >Change A3U2 to 1820-0075. >Change A3Ul to 1820-0054.

### CHANGE 1

Page 1, Paragraph 1-7: >Add the following to Equipment supplied: 10529-60014 SOCKET CARD:PROGRAMMABLE 10529-90007 MANUAL:OPERATING AND SERVICE SUPPLEMENT.

Page 38. Table 6-1, Replaceable Parts: >Add 10529-60014 SOCKET CARD:PROGRAMMABLE. >Add 10529-90007 MANUAL:OPERATING AND SERVICE SUPPLEMENT.

### CHANGE 2

Page 17. Figure 4-2. Comparator Logic Channel Schematic: >Change 10K resistor in input circuit from 10K to 47K.

Page 21. Table 5-1. Assembly Designations: >Change HP Part No. 10529-60003 to 10529-60015.

Page 32. Table 6-1. Replaceable Parts: >Change Al part number from 10529-60003 to 10529-60015 in "HP Part No." and "Mfr Part Number" columns.

Page 35 and 36. Table 6-1. Replaceable Parts:

>Change A2R1, R3, R5, R7, R9, R11, R13, R15, R18-22, R24, R26, and R28 Part Numbers in HP and Mfr Part Number columns from 0698-5426 to 0698-6294 and resistor values from lOK to 47K ohm in "Description" column.

 $CHANGE$   $2$  (cont.) Page 37, Table 6-1. "Miscellaneous Parts": >Change 10529-00002 to 10529-00003 in HP and Mfr Part Number columns. >Change 10529-20003 (Al Blank Board) to 10529-20016 in HP and Mfr Part Number columns. Page 50, Al Schematic Diagram Tables: >Change "DSl-16" for Al in "Reference Designations" table to DSl-17. >Change DSl for Al in second "TABLE" to DSl-17; HP Part No. to 1990-0416. Page 51, Figure 8-6, A1 Schematic Diagram: >Change 10529-60003 for Al DISPLAY ASSEMBLY to 10529-60015 (Series 1444). >Change A2R1, R5, R7, R3, R9, Rll, R13, R15, R18, R20, R21, R22, R24, R26, and R28 from 10K to 47K ohms. >Add "(Series 1444)" after part number for A2 MAIN BOARD. For instruments with serial numbers 1444A7440 and above, make the

following changes:

Page 37. Table 6-1. Replaceable Parts: >Change A3R3 from 200 ohms to 51 ohms, new HP Part Number is 0683-5105.

Page 51, Figure 8-7. A3 Schematic Disgram: >Change A3R3 value from 200 ohms to 51 ohms. >Change A3 series number to 1444.

CHANGE 3 Page 32, Table 6-1, A1 Replaceable Parts: >Add "(SERIES 1940)" to Al "Description". >Change A1DS1 through A1DS17 from part number 1990-0416 to 1990-0547 in HP and Mfr Part Number columns. Page 51, Figure 8-6, A1 Schematic Diagram: >Change Al series number from 1444 to 1940. Page 50, Table of Active Elements: >Change A1DS1 through A1DS17 part number from 1990-0416 to 1990-0547. CHANGE<sub>4</sub> Page 38. Table 6-1. Replaceable Parts: >Change, under Description, Spring part number to 10528-20018, and Qty to 2. #CHANGE 5 In the 10529A OPERATING AND SERVICE MANUAL SUPPLEMENT: Page 1, DESCRIPTION, first sentence: >Change Programmable Socket Card part number to 10529-60017. Page 6, Table 1. Replaceable Parts: >Change SOCKET-TEST HP Part No. to 1200-0975.

10529-90005

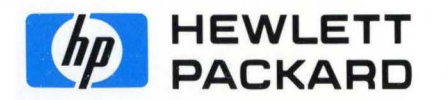

U . S. A.